# LON-Handbuch

# Applikationsbeschreibung

LON Präsenzmelder PlanoCentro PCLON

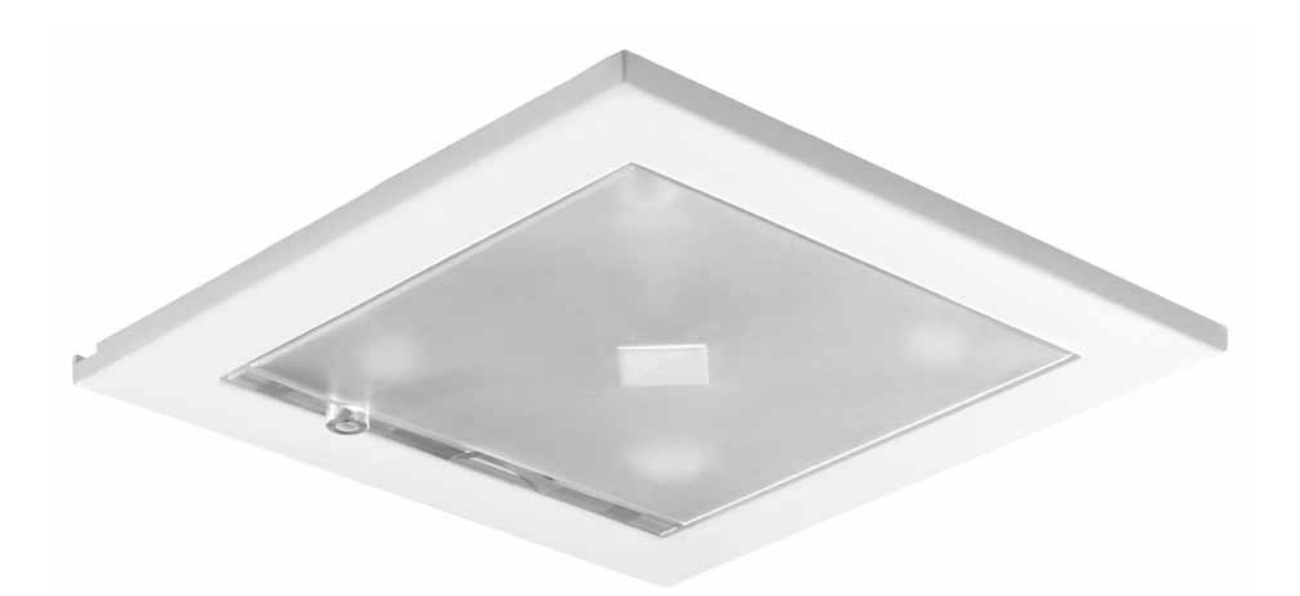

# **Inhaltsverzeichnis**

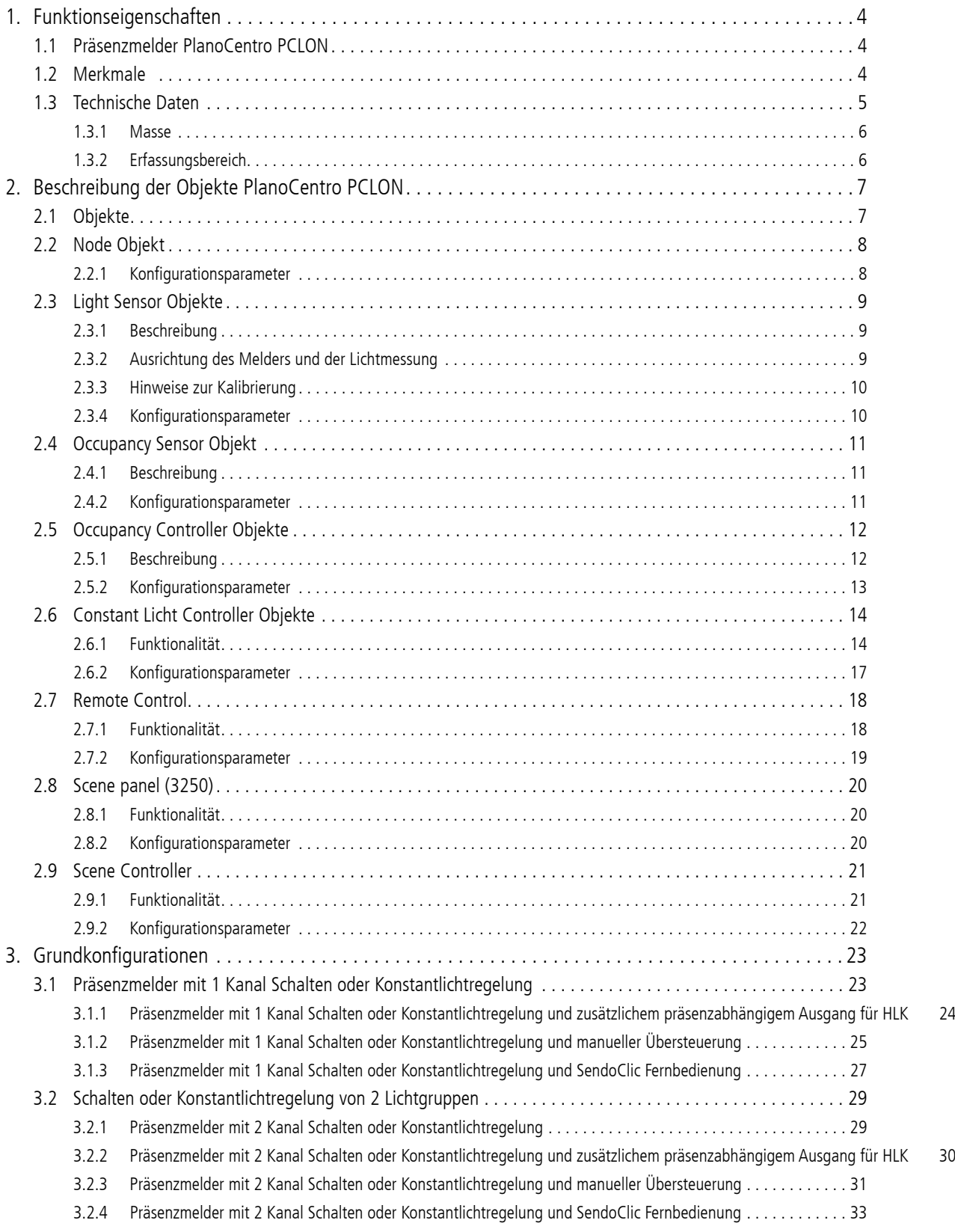

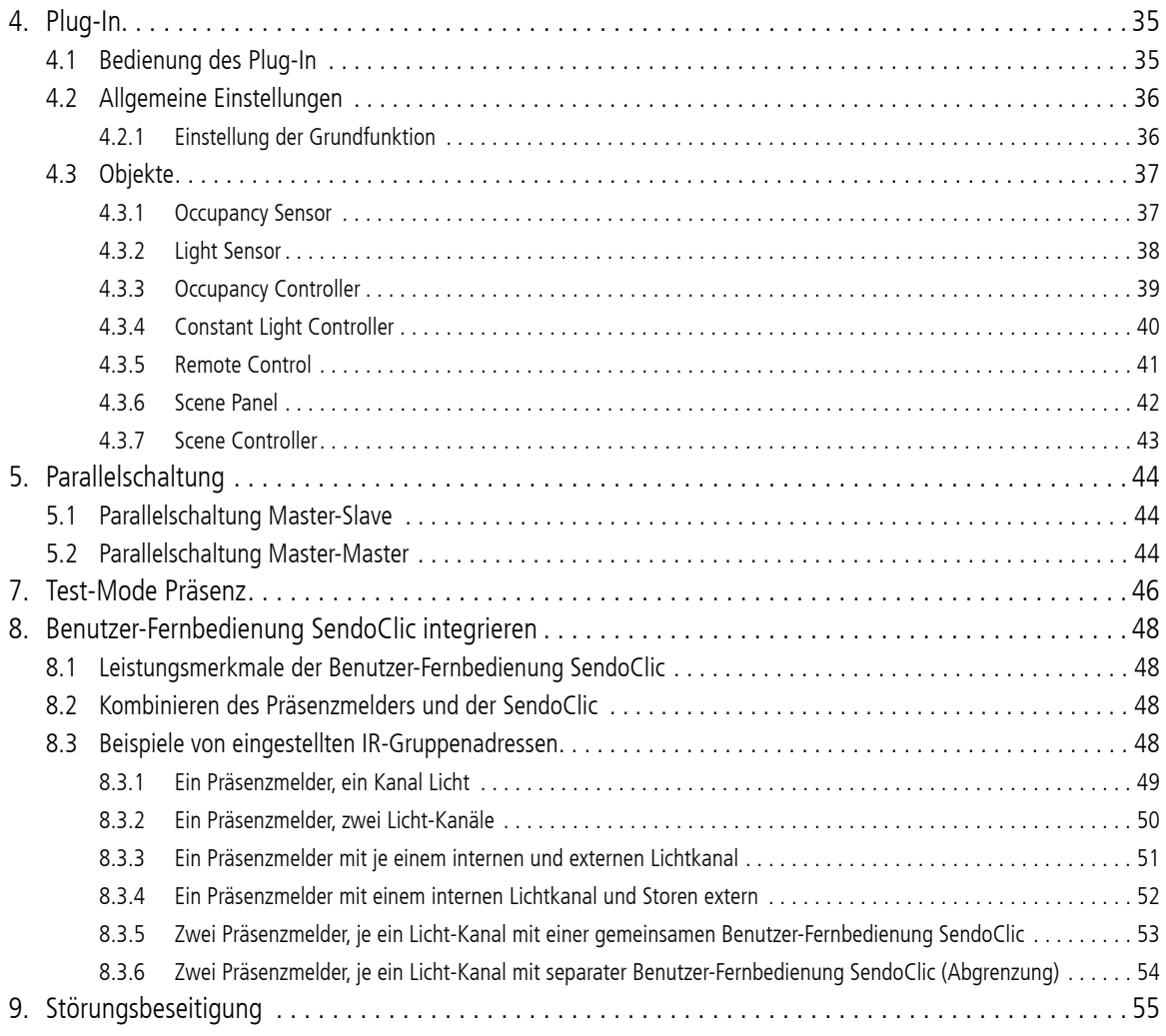

## **1. Funktionseigenschaften**

#### **1.1 Präsenzmelder PlanoCentro PCLON**

Der Präsenzmelder schaltet oder regelt maximal zwei Lichtgruppen in Abhängigkeit von Anwesenheit von Personen und der aktuellen Helligkeit. Dazu stehen zwei Constant Light Controller Objekte zur Verfügung, jeweils mit eigenem Helligkeits-Sollwert, wobei aus drei gerichteten Lichtmessungen ausgewählt werden kann.

- Bei der helligkeitsabhängigen Schaltung wird die Beleuchtung für eine einstellbare Zeit eingeschaltet, wenn eine Bewegung im Erfassungsbereich erkannt wurde und nicht ausreichend Helligkeit vorhanden ist.
- Bei der Konstantlichtregelung wird die Beleuchtung auf eine konstante Helligkeit aus Kunstlicht und Tageslicht geregelt, wenn eine Bewegung im Erfassungsbereich erkannt wurde.

Die Occupancy Controller Objekte übermitteln die Anwesenheitsinformation im Raum entweder an die Constant Light Controller oder an weitere Gewerke wie Heizungs- , Lüftungs-, Klima- oder Jalousiesteuerungen. Der Kanal hat eine Einschaltverzögerung sowie eine Nachlaufzeit.

Der Präsenzmelder besitzt weiter einen integrierten Szenebaustein sowie die Möglichkeit zur Verarbeitung von Szenen für die beiden Lichtgruppen. In Kombination mit der Fernbedienung ist der Präsenzmelder in der Lage, nicht nur die eigenen Lichtgruppen zu schalten und dimmen, sondern auch weitere externe Verbraucher wie Licht, Jalousien, etc.

Mit der SendoPro Management-Fernbedienung können definierte Parameter angepasst und optimiert werden. So kann z.B. der Helligkeits-Sollwert sowohl bei der tageslichtabhängigen Schaltung als auch bei der Konstantlichtregelung einfach und zuverlässig eingestellt werden.

Für eine gute Übersicht können die Parameter ausgelesen werden. Für die optimale Anpassung an die Lichtverhältnisse im Raum kann der aktuell gemessenen Helligkeit in Lux ausgelesen und mit dem Raum-Korrekturfaktor optimiert werden.

#### **1.2 Merkmale**

- ♦ Wahlweise eine oder zwei Lichtgruppen
- ♦ Konstantlichtregelung oder tageslichtabhängiges Schalten
- Präsenzabhängiges Schalten von weiteren Gewerken, wie z.B. HLK-Systemen, mit Einschaltverzögerung und Nachlaufzeit
- ♦ Standardisierte LONMARK Objekte
- ♦ Parallelschaltung Master-Slave zur lückenlosen Abdeckung grosser Flächen
- ♦ Parallelschaltung Master-Master für mehrere Lichtgruppen mit separater Lichtmessung, aber gemeinsamer Präsenzerfassung
- ♦ Separate Sperrobjekte für Licht- und Präsenzausgänge
- ♦ Szenensteuerung mit zwei Szenen
- ♦ Erfassen und Senden der aktuellen Helligkeit
- ♦ Einstellbarer Dimm-Wert bei Stand-by
- ♦ Einstellen der Helligkeits-Sollwerte via Netzwerkvariablen
- ♦ Management-Fernbedienung SendoPro (optional)
	- Verändern von Parametern
	- Auslesen von Daten (Parameter, Helligkeits-Istwert, Diagnosedaten)
- ♦ Benutzer-Fernbedienung SendoClic (optional)
	- Lichtgruppen individuell schalten und dimmen
	- Zwei programmierbare Szenen
	- Wahlweise ansteuern von Jalousien oder externen Kanälen

## **1.3 Technische Daten**

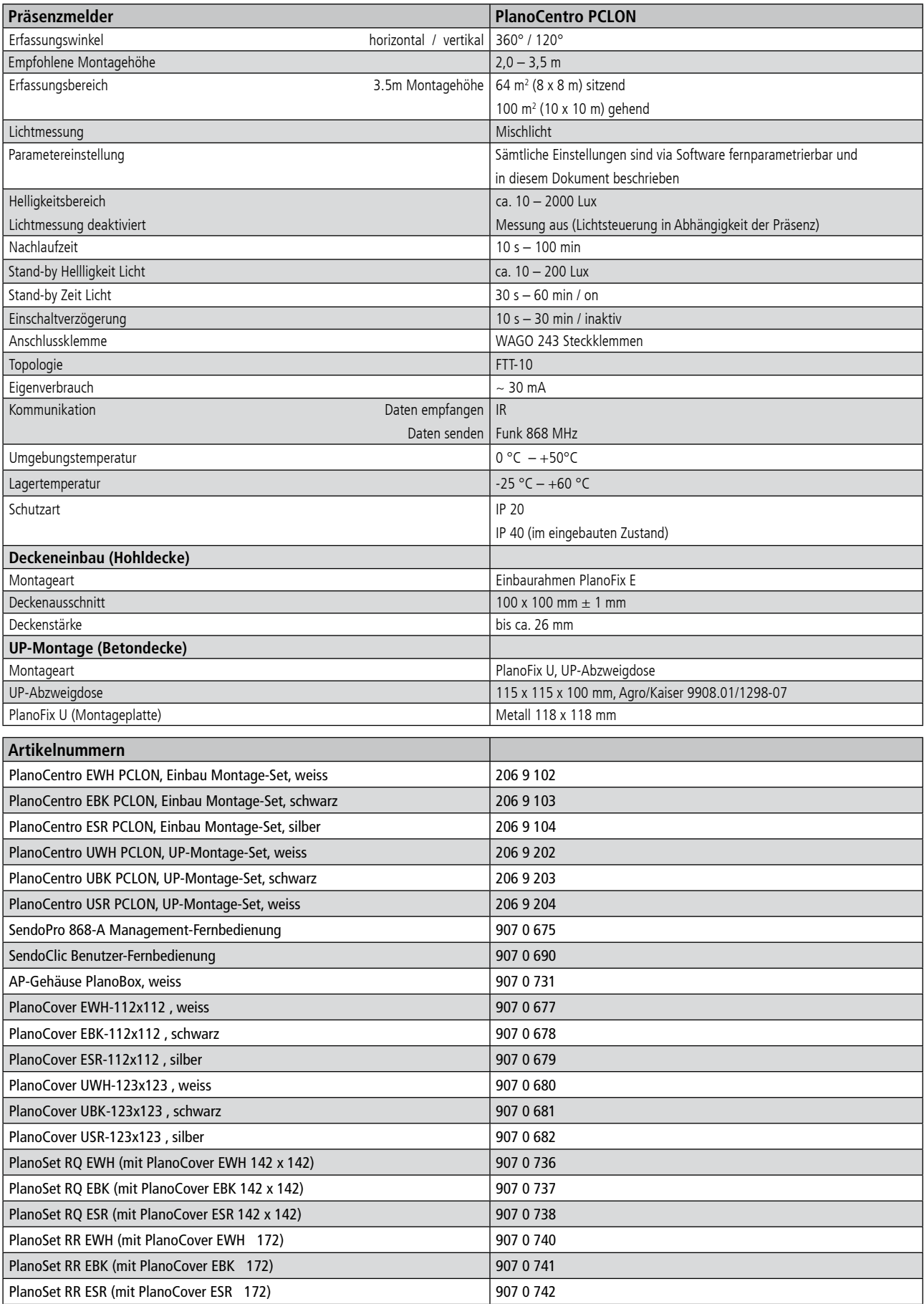

 $118$ 

ᆸ

 $\mathscr{S}$ 

#### **1.3.1 Masse**

### **Deckeneinbau**

PlanoCentro E . . -PCLON

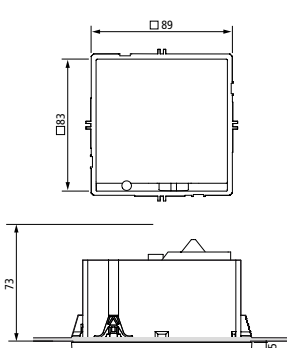

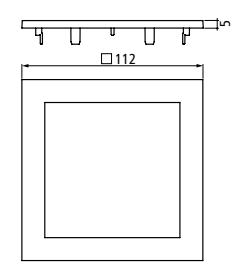

## **1.3.2 Erfassungsbereich**

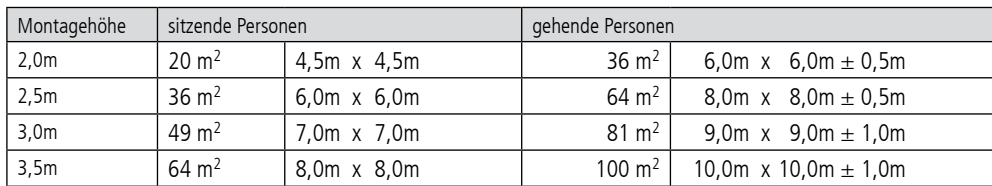

**UP-Montage**

83

62

PlanoCentro U . . -PCLON

89

 $\Box$ 123

 $\overline{\mathbf{u}}$ 

 $\begin{array}{c} \n\hline\n\end{array}$ 

6

107

Π ከ

Der Erfassungsbereich bei einer Montagehöhe von 3m, Seitenansicht und Grundriss.

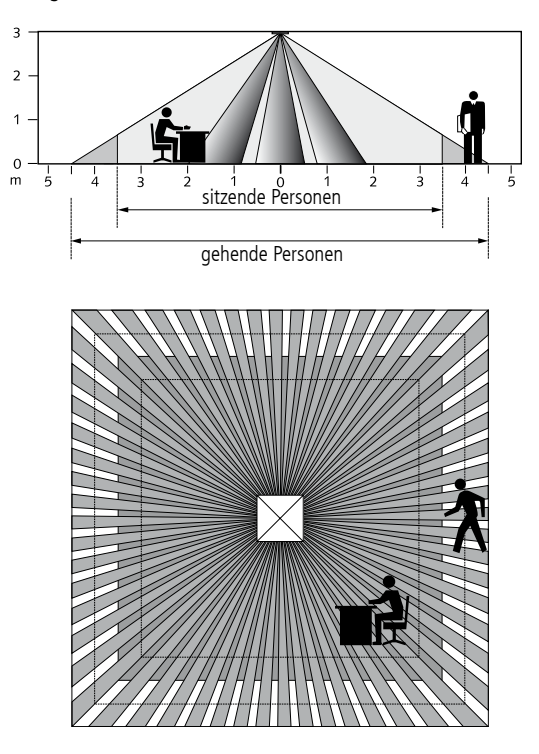

## **2. Beschreibung der Objekte PlanoCentro PCLON**

Die LON Interfacedateien finden Sie auf der Theben HTS Internetseite: http://www.theben-hts.ch oder http://www.theben.de

## **2.1 Objekte**

Der Präsenzmelder PlanoCentro PCLON verwendet ausschliesslich standardisierte LONMARK Funktionsprofile.

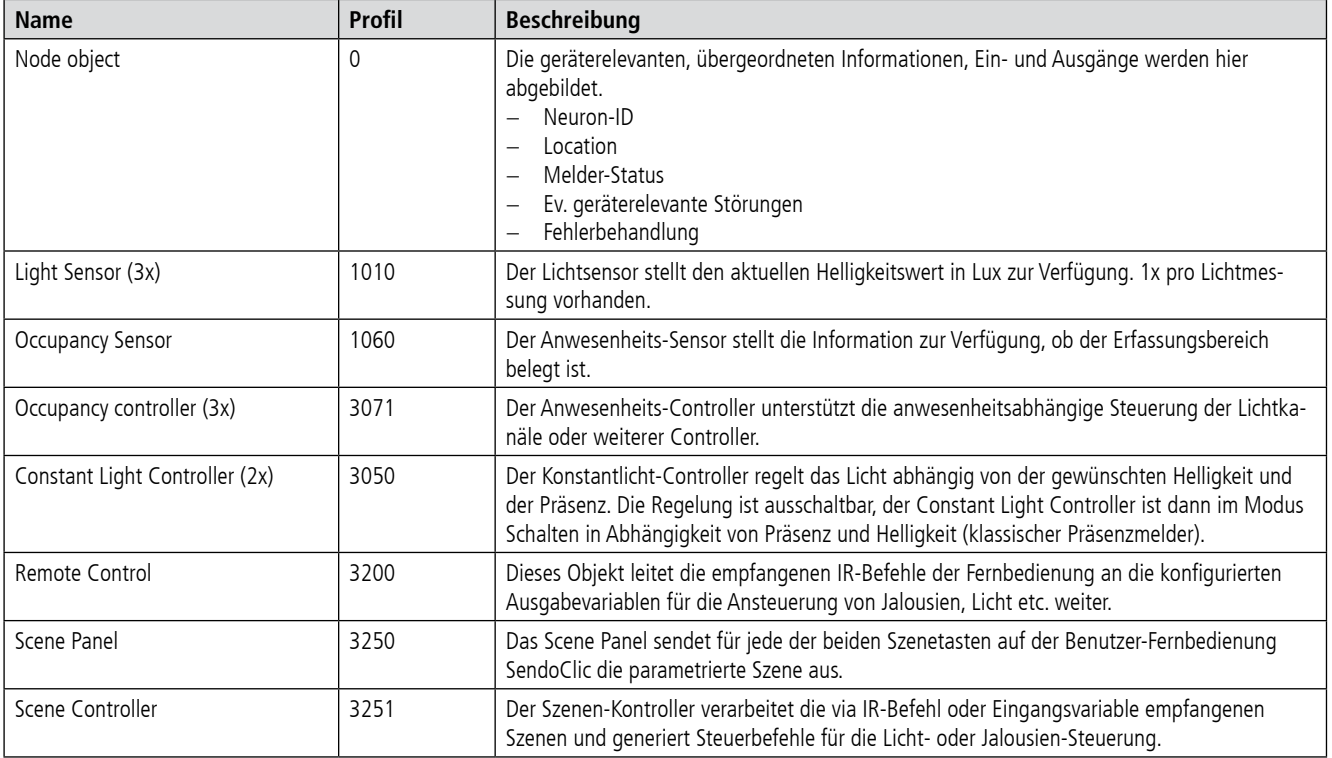

## **2.2 Node Objekt**

Das Node-Object unterstützt ausschliesslich die von LONMARK vorgeschriebenen Befehle.

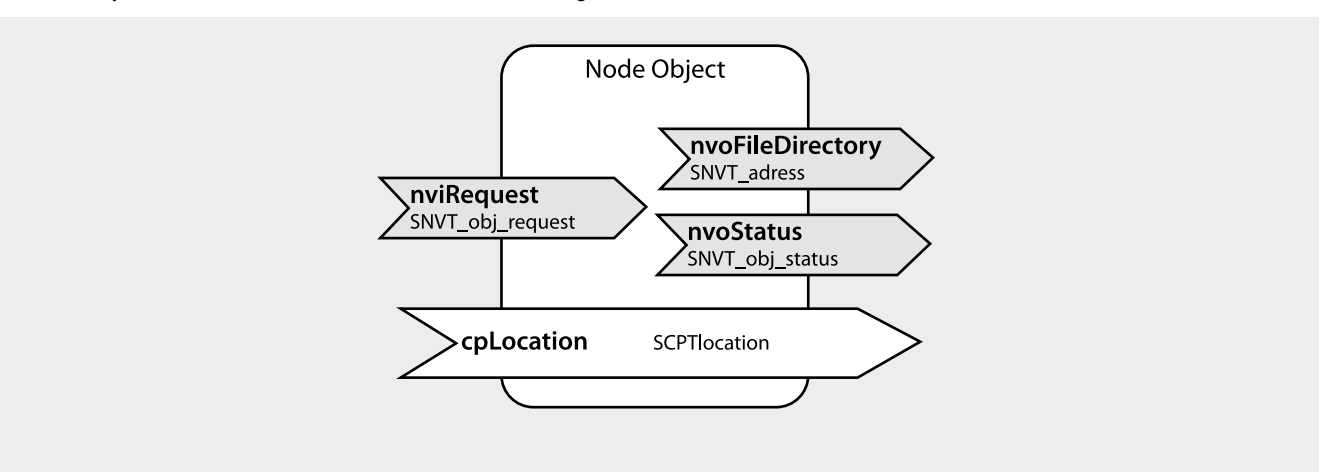

- Verarbeiten und Ausgeben der Status-Information des Melders.
- Verarbeiten und Ausgeben von möglichen Geräterelevanten Störungen.

## **2.2.1 Konfigurationsparameter**

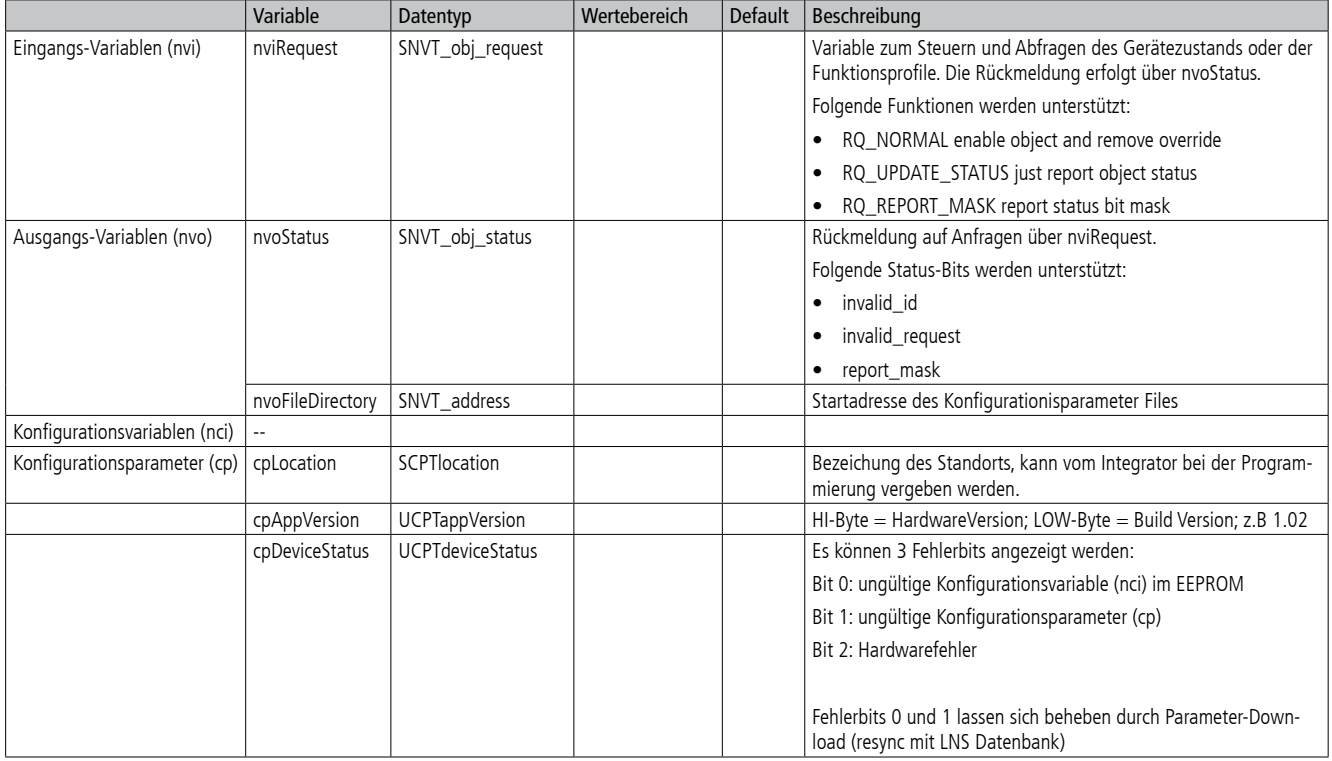

## **2.3 Light Sensor Objekte**

Es stehen 3 Funktionsprofile für den Light Sensor zur Verfügung, entsprechend den drei Lichtmessungen des Melders. Sie entsprechen dem LONMARK-Profile 1010. Der Lichtsensor sendet den aktuellen Helligkeitswert am Montageort des Melders in Lux zyklisch oder bei ausreichend grossen Änderungen auf das Lonworks Netzwerk. Der gemessene Helligkeitswert kann mit einem Korrekturwert (Raum-Korrekturfaktor) der aktuellen Situation im Raum angepasst werden.

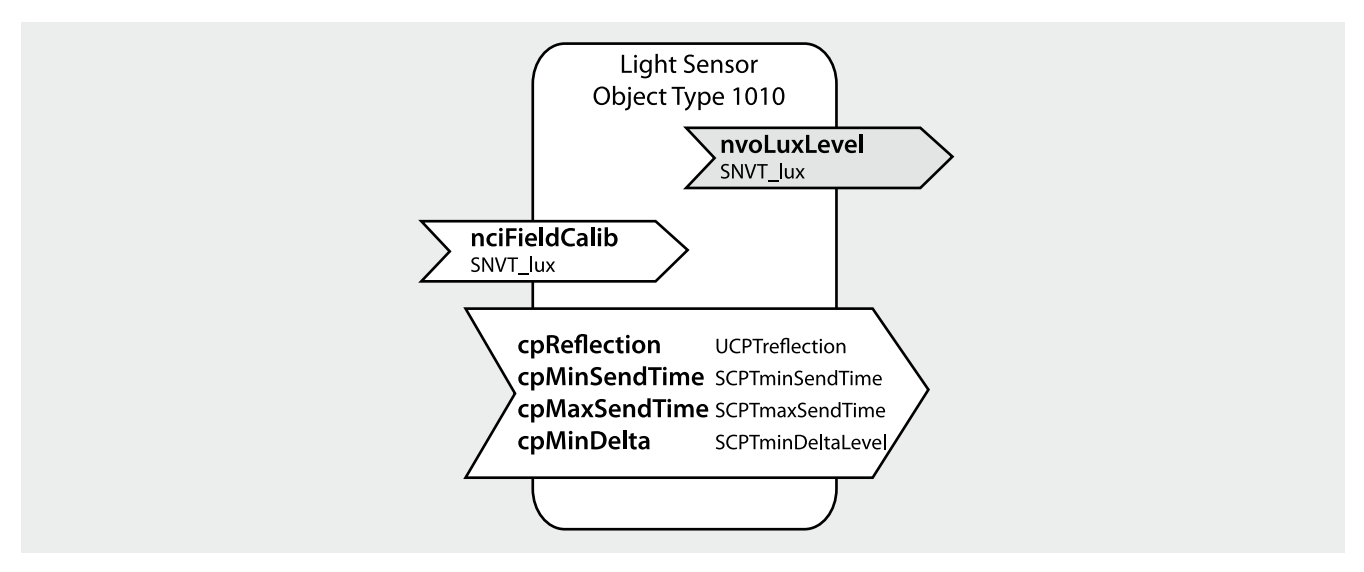

## **2.3.1 Beschreibung**

Über die Netzwerkvariable nvoLuxLevel wird die aktuell gemessene Helligkeit ausgegeben. Die Messung muss kalibriert werden, damit nvoLuxLevel dem auf der Fläche unterhalb des Melders mit einem Luxmeter gemessenen Wert entspricht.

Die Konfigurationsvariable nciFieldCalib dient dem Kalibrieren der Lichtmessung mit einem Luxmeter. Der Präsenzmelder berechnet daraus den für diesen Raum gültigen Reflexionsfaktor nciReflection. Dieser Faktor kann auch direkt eingegeben werden.

Die Konfigurationsvariable nciMinDelta bestimmt, wie gross die Änderung des Tageslichts sein muss, damit die Netzwerkvariable nvoLuxLevel vor Ablauf der cpMaxSendTime aktualisiert wird. Die Aktualisierung erfolgt nicht in kürzeren Abständen als mit cpMinSendTime festgelegt wird.

#### **2.3.2 Ausrichtung des Melders und der Lichtmessung**

Der PlanoCentro PCLON besitzt 3 gerichtete Lichtmessungen. Die mittlere Lichtmessung erfasst die Helligkeit direkt unterhalb des Melders, während die beiden anderen Lichtmessungen die Helligkeit eher in Fensternähe bzw. im Innenraum erfassen. Dies bedingt, dass der PlanoCentro PCLON korrekt ausgerichtet montiert wird. Dazu ist am Präsenzmelder eine Klebeetikette aufgebracht, welche die korrekte Montage des Präsenzmelders ermöglicht. Es wird die Verwendung der folgenden Lichtmessungen empfohlen:

- Schalten oder Konstantlichtregelung 1-Kanal: Verwendung der Lichtmessung Mitte
- Schalten oder Konstantlichtregelung 2-Kanal: Verwendung der beiden Lichtmessungen Fenster bzw. Innen

Bei speziellen Raumkonstellationen können die Lichtmessungen zur Optimierung des Ergebnisses ausgewählt werden.

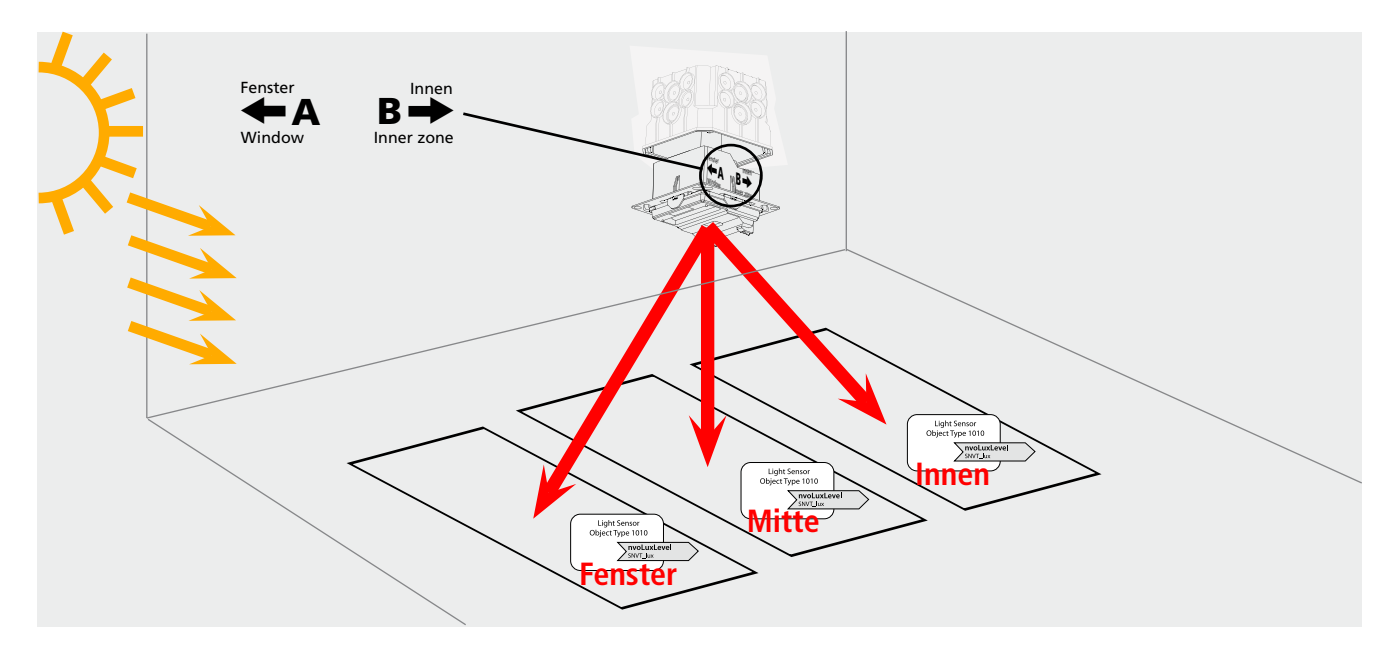

#### **2.3.3 Hinweise zur Kalibrierung**

Der Präsenzmelder misst die Helligkeit an der Decke. Die vom Präsenzmelder gemessene Helligkeit ist abhängig von den Reflexionseigenschaften des Raums, insbesondere der Materialisierung und Möblierung, aber auch von der Tageszeit und von den Wetterverhältnissen. Mit dem Raum-Korrekturfaktor bzw. Reflexionsfaktor wird versucht, die Messung des Präsenzmelders an die Verhältnisse auf der relevanten Fläche, z.B. der Arbeitsfläche anzupassen.

Raum-Korrekturfaktor (Reflexionsfaktor) = Helligkeitswert an der Decke

Helligkeitswert auf der Arbeitsfläche

In jedem Fall wird empfohlen, die Kalibrierung mit einer Mischung aus ungefähr je 50% Kunst- und Tageslicht vorzunehmen. Eine Kalibrierung darf beim Powerup des Melders erst nach Ablauf der Aufstartphase vorgenommen werden. Während der Aufstartphase blinkt die LED des Melders im Sekundentakt.

#### 2.3.3.1 Kalbrierung mit dem Plug-In oder im Parameter-Browser

- Das Luxmeter wird auf der Arbeitsfläche unter dem Sensor platziert und der gemessene Luxwert wird im Plug-In eingetragen. Drücken Sie danach den Button "Kalibrieren". Alternativ wird der gemessene Luxwert in die Konfigurationsvariable nciFieldCalib eingetragen und mit der Eingabetaste bestätigt.
- Der Raum-Korrekturfaktor cpReflection wird daraus automatisch berechnet. Zulässig sind Werte zwischen 0,05 und 2,0. Berechnete oder eingegebene Werte ausserhalb des zulässigen Bereichs werden automatisch auf den entsprechenden Grenzwert gesetzt.
- Der berechnete Reflexionsfaktor cpReflection wird unmittelbar übernommen. Bei korrekter Kalibrierung entspricht die Ausgangsvariable nvoLuxLevel dem auf der Arbeitsfläche gemessenen Wert. Die Reaktion des Constant Light Controllers erfolgt verzögert, bedingt durch die Regelparameter, sowohl bei der tageslichtabhängigen Schaltung als auch bei der Konstantlichtregelung.

## 2.3.3.2 Kalibrierung über die Konfigurationsvariable nciFieldCalib

- Das Luxmeter wird auf der Arbeitsfläche unter dem Sensor platziert und der gemessene Luxwert als Datentyp SNVT\_lux an die Konfigurationsvariable nciFieldCalib gesendet. Auf diese Weise kann die Kalibrierung über eine Visualisierung oder ein Leitsystem vorgenommen werden.
- Der Raum-Korrekturfaktor cpReflection wird daraus automatisch berechnet. Zulässig sind Werte zwischen 0.05 und 2.0. Berechnete oder eingegebene Werte ausserhalb des zulässigen Bereichs werden automatisch auf den entsprechenden Grenzwert gesetzt.
- Der berechnete Reflexionsfaktor cpReflection wird unmittelbar übernommen. Bei korrekter Kalibrierung entspricht die Ausgangsvariable nvoLuxLevel dem auf der Arbeitsfläche gemessenen Wert. Die Reaktion des Constant Light Controllers erfolgt verzögert, bedingt durch die Regelparameter, sowohl bei der tageslichtabhängigen Schaltung als auch bei der Konstantlichtregelung.

## 2.3.3.3 Direkte Eingabe des Raum-Korrekturfaktors (Reflexionsfaktors)

Der Raum-Korrekturfaktor kann auch direkt eingegeben werden. Dazu wird der entsprechende Wert zwischen 0.05 und 2.0 auf die Variable cpReflection geschrieben. Bei Auslieferung des Präsenzmelders ist der Raum-Korrekturfaktor auf den Wert 0.3 voreingestellt.

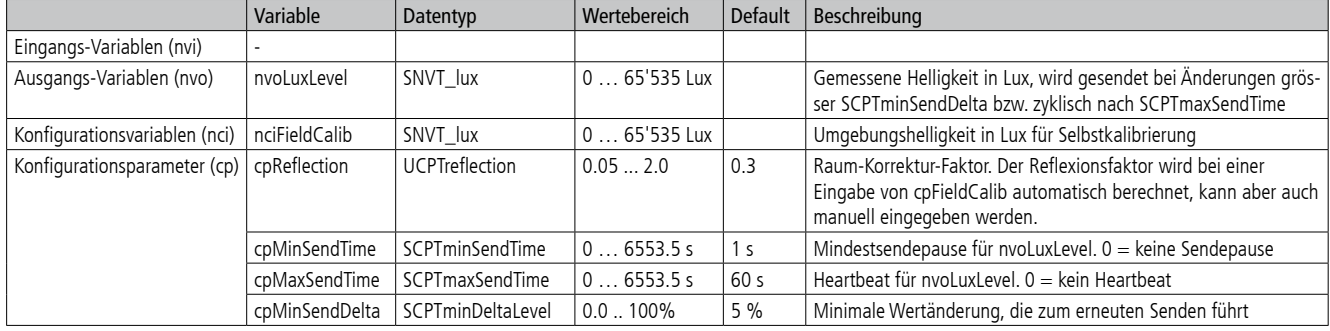

## **2.3.4 Konfigurationsparameter**

**Hinweis**: Berechnete oder eingegebene Werte des Raum-Korrekturfaktors cpReflection werden automatisch auf die zulässigen Grenzen gesetzt, wenn ein Binding zwischen Light Sensor und Constant Light Controller besteht. Besteht kein Binding zwischen den beiden Objekten, ist der Raum-Korrekturfaktor innerhalb der Variablengrenzen (0.05 ... 2.0) einstellbar, ebenso der Helligkeits-Sollwert (10 - 2000 Lux).

Werden Light Sensor und Constant Light Controller nachträglich miteinander verbunden, wird innerhalb 30 Sekunden ein Verbindungscheck durchgeführt. Der Helligkeits-Sollwert nciLuxSetPoint wird dabei auf die physikalisch möglichen Grenzen geschoben, welche vom eingestellten Raum-Korrekturfaktor cpReflection abhängig sind.

Sind Light Sensor und Constant Light Controller bei der Eingabe bereits miteinander verbunden, erfolgt die Prüfung und allfällige Schiebung bereits bei der Eingabe.

## **2.4 Occupancy Sensor Objekt**

Das Occupancy Sensor Objekt entspricht dem LONMARK-Profil 1060. Erkennt der Präsenzmelder eine Bewegung, wird am Ausgang der Zustand OCCUPIED gesetzt. Dieses Anwesenheitssignal wird beispielsweise von einem Occupancy Controller zur präsenzabhängigen Steuerung genutzt. Mit den Konfigurationsparametern wird das Verhalten bestimmt.

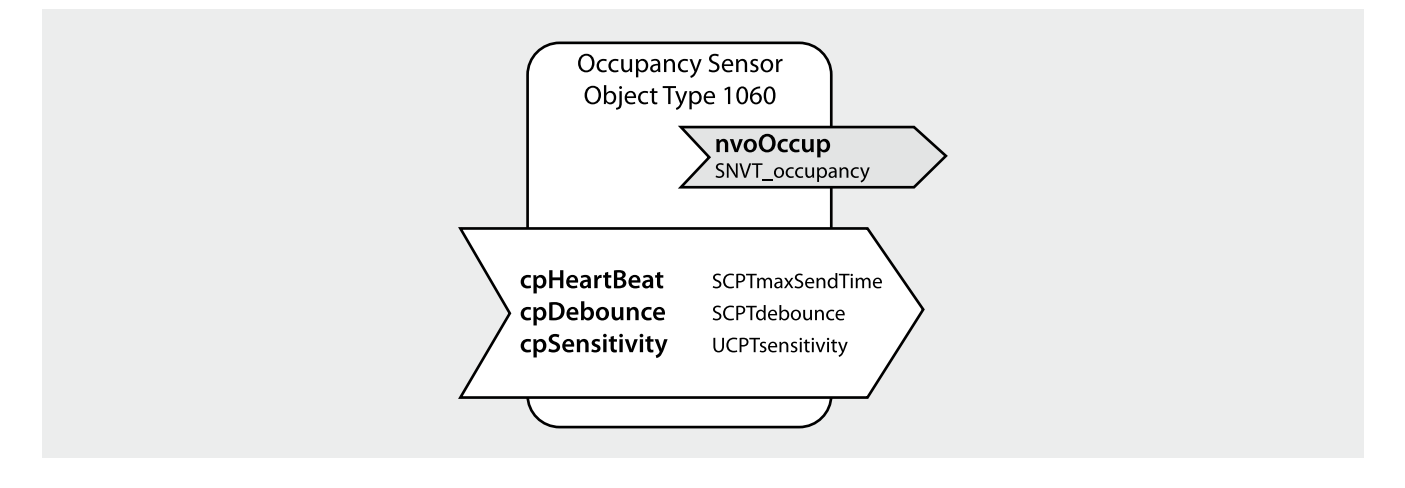

#### **2.4.1 Beschreibung**

Die Netzwerkvariable nvoOccup wird der Zustand OCCUPIED gesetzt, sobald der Melder eine Bewegung registriert. Nach Wegfall der Bewegung wechselt der Zustand nach der Verzögerungszeit nciDebounce zurück auf UNOCCUPIED.

Mit der Konfigurationsvariable nciDebounce wird die Zeitverzögerung für das Zurücksetzen der Ausgangsvariable nach erkannter Bewegung festgelegt. Sie wird bei jeder Bewegung neu gestartet. Die interne Verzögerungszeit von 5 sec. kommt zusätzlich zur eingestellten Verzögerungszeit dazu.

Die Konfigurationsvariable nciHeartbeat bestimmt die Wiederholfrequenz der Netzwerkvariable nvoOccup. Sie wird auch ohne Änderungen gesendet. Die Einstellung von 0 sec. deaktiviert den Heartbeat.

Mit der Konfigurationsvariable cpSensitivity kann die Erfassungsempfindlichkeit in 5 Stufen eingestellt werden. Voreingestellt ist die mittlere Empfindlichkeit (Stufe 3). Diese ist für praktisch alle Anwendungsfälle optimal geeignet und sollte nur in dringenden Fällen verstellt werden.

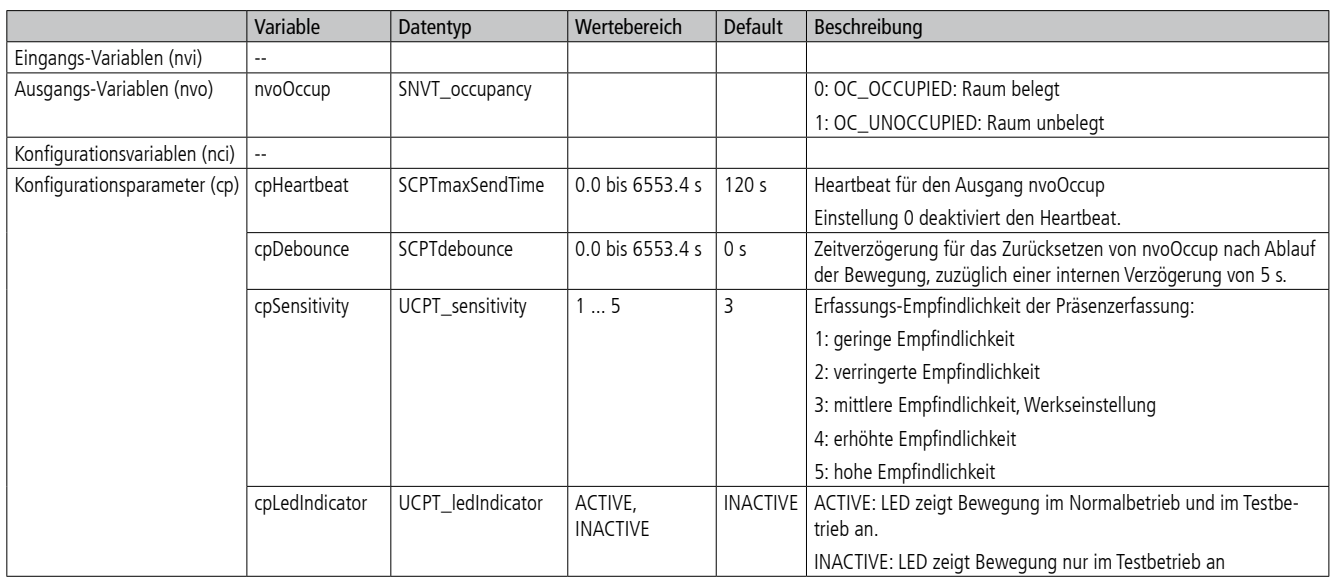

#### **2.4.2 Konfigurationsparameter**

## **2.5 Occupancy Controller Objekte**

Es stehen 3 Funktionsprofile vom Typ Occupancy Controller zur Verfügung. Diese entsprechen dem LONMARK-Profile 3071. Die drei Objekte können universell verwendet werden, eines kann beispielsweise zur Steuerung der beiden Ausgänge Licht genutzt werden, ein zweites steuert die Wandtafel-Lichtgruppe helligkeitsunabhängig und ein drittes wird zur präsenzabhängigen Steuerung von HLK verwendet. Der Testmode Präsenz ist ebenfalls Bestandteil des Occupany Controllers.

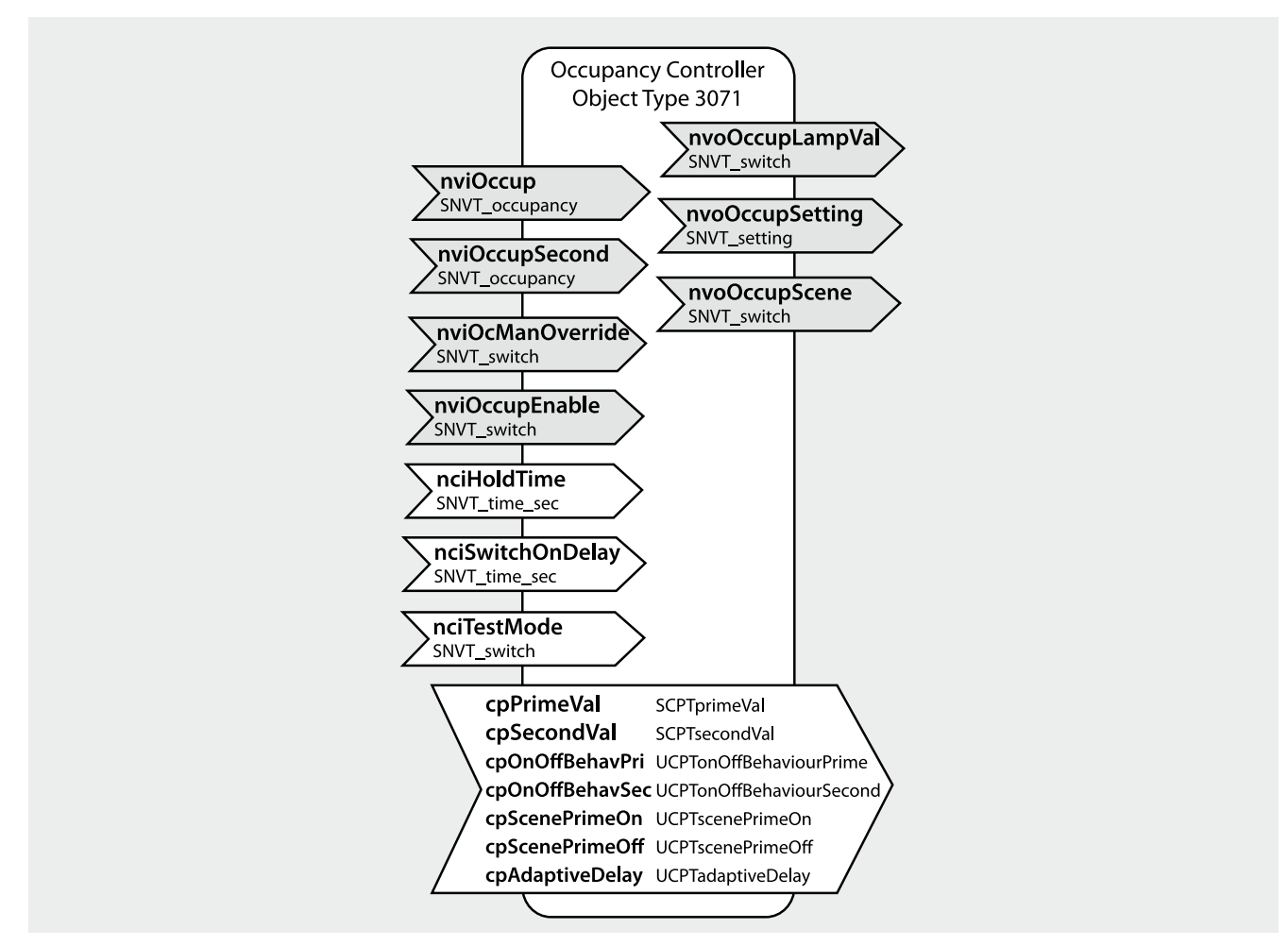

#### **2.5.1 Beschreibung**

Die Netzwerkvariable nvoSetting wird zur präsenzabhängigen Ansteuerung z.B. des Constant Light Controller verwendet. Sie schaltet bei Anwesenheit (Eingang nviOccup auf OC\_OCCUPIED) auf den Zustand SET\_ON. Mit jeder Bewegung wird die Nachlaufzeit nciHoldTime neu gestartet. Nach Ablauf der Nachlaufzeit nciHoldTime wechselt nvoSetting auf SET\_OFF.

Die Netzwerkvariable nvoOccupLampValue wird zur präsenzabhängigen Schaltung einer Lichtgruppe verwendet (ohne Helligkeitseinfluss). Sie schaltet bei Anwesenheit (Eingang nviOccup auf OC\_OCCUPIED) auf den mit cpPrimeVal festgelegten Wert. Mit jeder Bewegung wird die Nachlaufzeit nciHoldTime neu gestartet. Nach Ablauf der Nachlaufzeit nciHoldTime wechselt nvoOccupLampValue auf 0%/0.

Die manuelle Übersteuerung, beispielsweise durch einen Taster, ist über die Netzwerkvariable nviOcManOverride möglich. Beim Empfang eines x%/1 auf nviOcManOverride wird der Controller aktiviert und die Nachlaufzeit wird neu gestartet. nvoOccupSetting wird auf SET\_ON gesetzt, der auf nciOcManOverride empfangenen Wert x%/1 wird auf nvoOccupLampValue geschrieben. Beim Empfang eines 0%/0 auf nviOcManOverride wird der Controller während der Dauer der Anwesenheit ausgeschaltet. nvoOccupLampValue wird auf 0%/0 gesetzt.

Jeder Occupancy Controller kann auch dauerhaft übersteuert bzw. gesperrt werden. Beim Empfang eines x%/0 auf nviOccupEnable werden nvoOccupLampValue, nvoOccupSetting und nvoOccupScene deaktiviert. Die interne Logik läuft während der Sperrung weiter, es werden jedoch keine Telegramme über die genannten Netzwerkvariablen gesendet. Nach dem Entsperren mit x%/1 wird der aktuelle Zustand gesendet. Nach jedem Reset ist nviOccupEnable auf 100%/1 gesetzt.

Die Bildung von Lichtinseln wird durch die Berücksichtigung benachbarter Präsenz ermöglicht. Beim Empfang eines OC\_OCCUPIED auf nviOccupSecond wenn keine eigene Präsenz anliegt (OC\_UNOCCUPIED bei nviOccup) wird nvoOccupLampValue auf x%/1 gemäss cpSecondVal gesetzt. Zudem wird der Wert von cpSecondVal mittels SET\_STATE auf nvoOccupSetting übertragen. Bei eigener Präsenz (nviOccup auf OC\_OCCUPIED) wird nvoOccupLampValue auf x%/1 gemäss cpPrimeVal gesetzt, cpSecondVal wird damit übersteuert. Bei Empfang eines x%/1 auf nviOcManOverride wird der empfangene Wert auf den Ausgang nvoOccupLampValue gesetzt.

Abhängig vom Zustand kann bei Anwesenheit oder bei Abwesenheit jeweils eine definierte Szenennummer über den Ausgang nvoOccupScene gesetzt werden. Die zu setzende Szene wird mit den Konfigurationsparametern cpScenePrimeOn respektive cpScenePrimeOff ausgewählt.

# **2.5.2 Konfigurationsparameter**

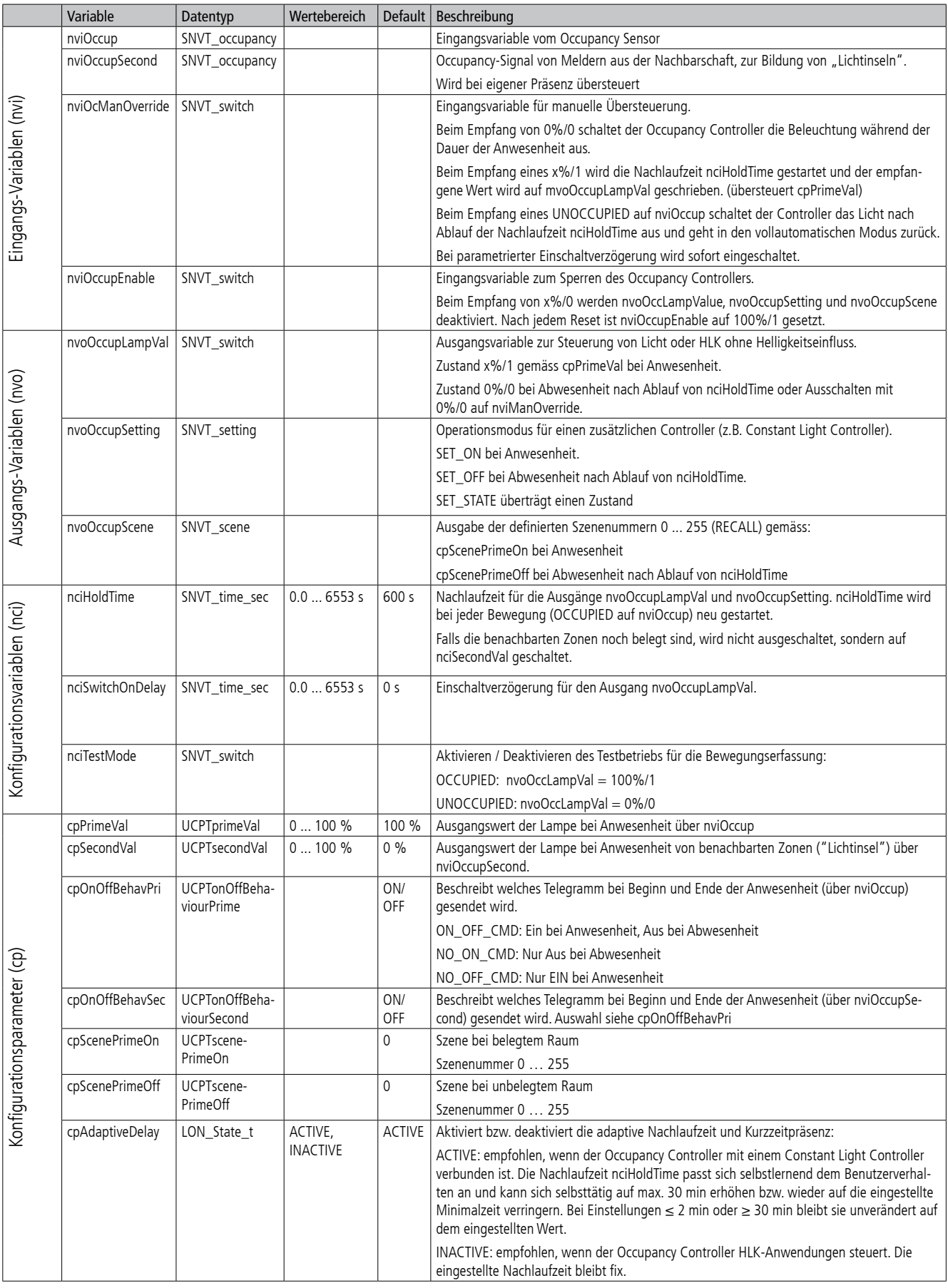

## **2.6 Constant Licht Controller Objekte**

Es stehen 2 Funktionsprofile vom Typ Constant Light Controller zur Verfügung. Diese entsprechen dem LONMARK-Profile 3071. Sie erlauben wahlweise Konstantlichtregelung oder tageslichtabhängiges Schalten. Durch die Auswahl zwischen drei gerichteten Lichtmessungen (Light Sensor Objekte) können zwei Lichtgruppen unabhängig voneinander geschaltet oder geregelt werden.

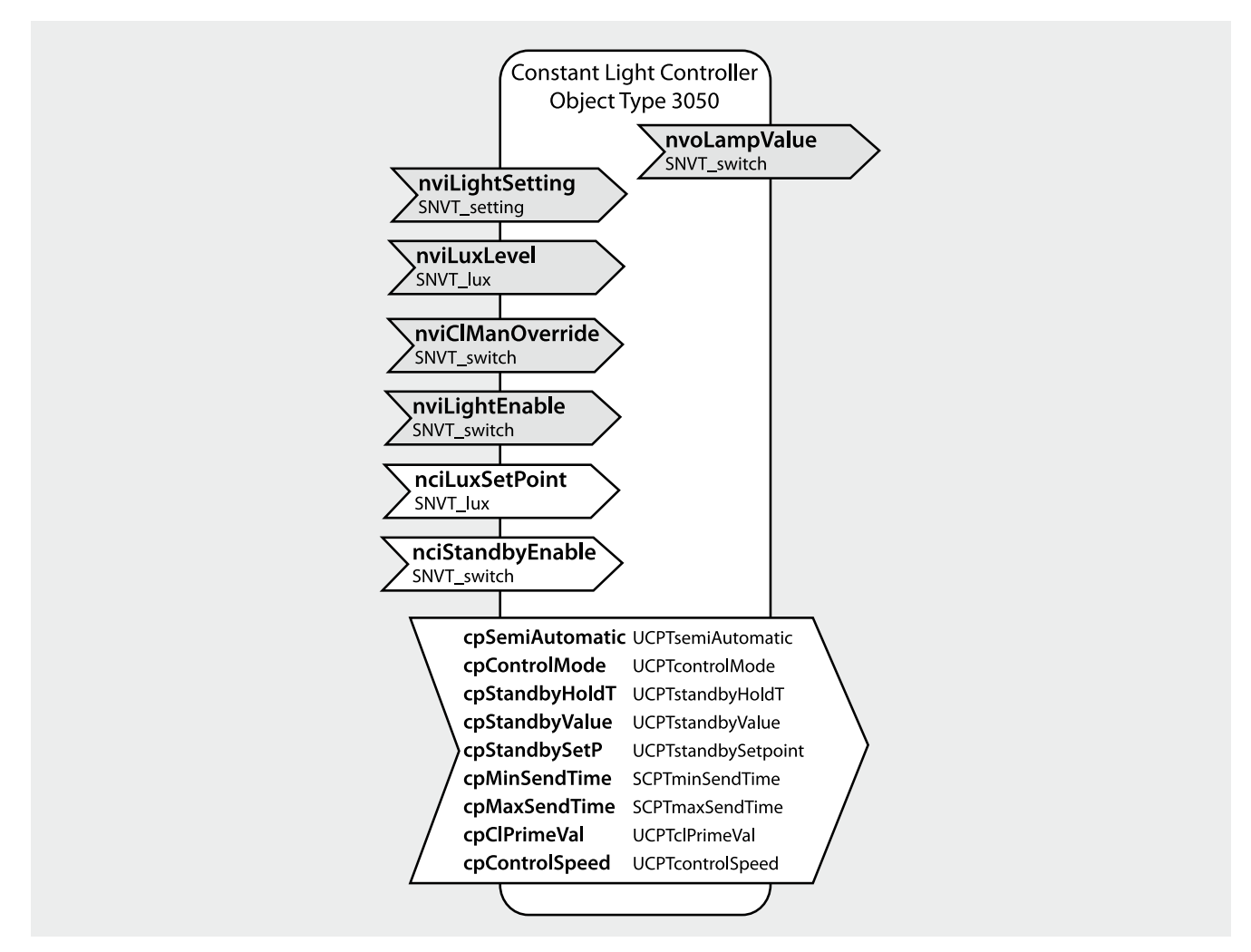

## **2.6.1 Funktionalität**

Jeder der beiden Constant Light Controller unterstützt wahlweise die Funktion Tageslichtabhängiges Schalten oder Konstantlichtregelung. Die beiden Controller können unabhängig voneinander genutzt werden. Die Netzwerkvariable nvoLightLampValue wird zur Ansteuerung einer Lichtgruppe verwendet, wahlweise im Betrieb Konstantlichtregelung (cpControlMode = CONSTANT LIGHT CONTROL) oder präsenz- und tageslichtabhängiges Schalten (cpControlMode = SWITCHING).

## 2.6.1.1 Präsenz- und tageslichtabhängiges Schalten

#### Funktion Vollautomat

Als Vollautomat (cpSemiAutomatic = FULLY AUTOMATIC) schaltet die Netzwerkvariable nvoLightLampValue bei Anwesenheit (nviLightSetting auf SET\_ ON) **und** ungenügender Helligkeit (nviLuxLevel < nciLuxSetPoint, Verzögerung abwarten) auf den mit cpClPrimeVal definierten Zustand x%/1. Bei Abwesenheit (nviLightSetting auf SET\_OFF) **oder** ausreichender Hellikgeit (nviLuxLevel > nciLuxSetPoint+Hysterese, Verzögerung abwarten) schaltet nvoLight-LampValue auf 0%/0, wenn kein Stand-by Betrieb aktiviert ist.

#### Funktion Halbautomat

Als Halbautomat (cpSemiAutomatic = SEMI AUTOMATIC) schaltet der Melder nie selbständig ein, d.h. es wird bei Anwesenheit und ungenügender Helligkeit kein Telegramm ausgelöst. Die Beleuchtung muss immer manuell über nviClManOverride mit x%/-1 eingeschaltet werden (siehe nachfolgende Abschnitte). Bei Abwesenheit (nviLightSetting auf OFF) **oder** ausreichender Hellikgeit (nviLuxLevel > nciLuxSetPoint+Hysterese, Verzögerung abwarten) schaltet nvoLightLampValue auf 0%/0, wenn kein Stand-by Betrieb aktiviert ist.

#### Einstellung des Helligkeits-Schwellwerts

Der Helligkeits-Schwellwert nciLuxSetPoint kann mittels Inbetriebnahmetool, Plug-In, mit der Management-Fernbedienung SendoPro oder über die Netzwerkvariable nciLuxSetPoint eingestellt werden. Wird ein Wert eingestellt, der im Zusammenhang mit dem Raum-Korrekturfaktor (Reflexionsfaktor) ungültig ist, wird der nächstliegende gültige Wert eingestellt.

**Hinweis**: Bei vorhandenem Binding bzw. nach dem Erstellen des Bindings zwischen Light Sensor und Constant Light Controller wird der Helligkeits-Schwellwert nciLuxSetPoint auf die physikalisch möglichen Grenzen geschoben, welche vom eingestellten Raum-Korrekturfaktor cpReflection abhängig sind. Siehe Abschnitt 2.3 Hinweise zur Kalibirierung.

#### Teach-in des Helligkeits-Schwellwerts

Der Helligkeits-Schwellwert kann mittels Teach-in eingelernt werden. Dies erfolgt über das Plug-In, über die Management-Fernbedienung SendoPro oder über die Netzwerkvariable nciTeachIn. Der Melder übernimmt dabei die aktuell gemessene Helligkeit und speichert diese als neuen Helligkeits-Schwellwert ab. Dabei wird nciLuxSetPoint überschrieben.

#### Stand-by Betrieb als Orientierungslicht

Ist nciStandbyEnable auf x%/1 gesetzt, wird die Beleuchtung bei Abwesenheit (nviSetting auf SET\_OFF) und ungenügender Helligkeit nicht ausgeschaltet, sondern die Beleuchtung bleibt während der eingestellten Stand-by Zeit cpStandbyHoldTime auf dem Stand-by Wert cpStandbyValue und dient so als Orientierungslicht.

Mit der Einstellung "ON" bleibt die Beleuchtung während Abwesenheit dauerhaft auf dem Stand-by Wert cpStandbyValue. Steigt die Raumhelligkeit über den Stand-by Sollwert cpStandBySetPoint an, schaltet die Beleuchtung aus. Sinkt die Raumhelligkeit unter den Stand-by Sollwert, schaltet die Beleuchtung selbständig ohne Anwesenheit wieder auf Stand-by (auch als Halbautomat).

#### Manuelle Übersteuerung

Die manuelle Übersteuerung, beispielsweise durch einen Taster, ist über die Netzwerkvariablen nviSetting oder nviClManOverride möglich. Je nachdem, welche der beiden Netzwerkvariablen verwendet wurden, zeigt sich ein anderes Verhalten nach der manuellen Übersteuerung:

- Beim Empfang eines x%/1 auf nviClManOverride wird der empfangene Wert auf nvoLightLampValue durchgeschrieben. Beim Empfang eines 0%/0 auf nviClManOverride wird der Controller ausgeschaltet, nvoLightLampValue wird auf 0%/0 gesetzt. Dimmen erfolgt mittels zyklisch gesendeter x±Δx%/1. Die Beleuchtung wird heller oder dunkler gedimmt. Die Beleuchtung bleibt während der Anwesenheit auf dem eingestellten Wert (Verhalten nach manueller Übersteuerung: "school")
- Beim Empfang eines SET\_UP oder SET\_DOWN auf nviSetting wird die Beleuchtung heller oder dunkler gedimmt. Der Helligkeits-Schwellwert wird temporär während der Anwesenheit auf den aktuellen Ist-Wert gesetzt. Nach Ablauf der Nachlaufzeit gilt wieder der parametrierte Helligkeits-Schwellwert. (Verhalten nach manueller Übersteuerung: "office") Vom Taster darf kein SET\_ON, SET\_OFF oder SET\_STATE gesendet werden. Diese Kommandos sind melderintern reserviert.

Ist die Beleuchtung ausgeschaltet (nvoLightLampeValue auf 0%/0) wird mit einem x%/-1 auf nviClManOverride die Beleuchtung eingeschaltet und brennt mindestens 30 min., sofern Personen anwesend sind. Danach löscht sie bei genügend Helligkeit. Ist die Beleuchtung bereits eingeschaltet, wird mit einem x%/-1 auf nviClManOverride die manuelle Übersteuerung aufgehoben, der Melder ist im Normalbetrieb.

#### Sperren und Entsperren

Jeder Constant Light Controller kann auch dauerhaft übersteuert bzw. gesperrt werden. Beim Empfang eines x%/0 auf nviLightEnable wird nvoLightLampValue deaktiviert. Die interne Logik läuft während der Sperrung weiter, es werden jedoch keine Telegramme gesendet. Nach dem Entsperren mit x%/1 wird der aktuelle Zustand gesendet. Nach jedem Reset ist nviLightEnable auf 100%/1 gesetzt.

#### 2.6.1.2 Konstantlichtregelung

#### Funktion Vollautomat

Als Vollautomat (cpSemiAutomatic = FULLY AUTOMATIC) wird die Konstantlichtregelung bei Anwesenheit (nviLightSetting auf SET\_ON) **und** ungenügender Helligkeit (nviLuxLevel < nciLuxSetPoint, Verzögerung abwarten) gestartet. Die Netzwerkvariable nvoLightLampValue schaltet auf den mit cpClPrimeVal definierten Zustand x%/1, ausgehend von diesem Einschaltwert wird auf den Sollwert geregelt. Bei Abwesenheit (nviLightSetting auf SET\_OFF) **oder** ausreichender Hellikgeit (nviLuxLevel > nciLuxSetPoint, Verzögerung nach Runterdimmen von nvoLightLampValue auf < 10 % abwarten) schaltet nvoLightLampValue auf 0%/0, wenn kein Stand-by Betrieb aktiviert ist.

#### Funktion Halbautomat

Als Halbautomat (cpSemiAutomatic = SEMI AUTOMATIC) wird bei Anwesenheit und ungenügender Helligkeit kein Telegramm ausgelöst. Die Beleuchtung muss immer manuell mit einem x%/-1 auf nviClManOverride eingeschaltet werden. Die Konstantlichtregelung wird gestartet. Bei Abwesenheit (nviLight-Setting auf SET\_OFF) **oder** ausreichender Hellikgeit (nviLuxLevel > nciLuxSetPoint, Verzögerung nach Runterdimmen von nvoLightLampValue auf 10 % abwarten) schaltet nvoLightLampValue auf 0%/0, wenn kein Stand-by Betrieb aktiviert ist.

#### Einstellung des Helligkeits-Sollwerts

Der Helligkeits-Sollwert nciLuxSetPoint kann mittels Inbetriebnahmetool, Plug-In, mit der Management-Fernbedienung SendoPro oder über die Netzwerkvariable nciLuxSetPoint eingestellt werden. Wird ein Wert eingestellt, der im Zusammenhang mit dem Raum-Korrekturfaktor (Reflexionsfaktor) ungültig ist, wird der nächstliegende gültige Wert eingestellt.

**Hinweis**: Bei vorhandenem Binding bzw. nach dem Erstellen des Bindings zwischen Light Sensor und Constant Light Controller wird der Helligkeits-Sollwert nciLuxSetPoint auf die physikalisch möglichen Grenzen geschoben, welche vom eingestellten Raum-Korrekturfaktor cpReflection abhängig sind. Siehe Abschnitt 2.3 Hinweise zur Kalibirierung.

#### Teach-in des Helligkeits-Sollwerts

Der Helligkeits-Sollwert kann mittels Teach-in eingelernt werden. Dies erfolgt über das Plug-In, über die Management-Fernbedienung SendoPro oder über die Netzwerkvariable nciTeachIn. Der Melder übernimmt dabei die aktuell gemessene Helligkeit und speichert diese als neuen Helligkeits-Sollwert ab. Dabei wird nciLuxSetPoint überschrieben

#### Stand-by Betrieb als Orientierungslicht

Ist nciStandbyEnable auf x%/1 gesetzt, wird die Beleuchtung bei Abwesenheit (nviLightSetting auf OFF) nicht ausgeschaltet, sondern die Beleuchtung wird während der eingestellten Stand-by Zeit cpStandbyHoldTime auf dem Stand-by Sollwert cpStandBySetPoint geregelt und dient so als Orientierungslicht. Als obere Begrenzung des Ausgangswerts dient der Stand-by Wert cpStandbyValue.

Mit der Einstellung "ON" wird die Beleuchtung während Abwesenheit dauerhaft auf den Stand-by Sollwert cpStandBySetPoint geregelt (begrenzt durch den Stand-by Wert cpStandbyValue). Steigt die Raumhelligkeit über den Stand-by Sollwert an, schaltet die Beleuchtung aus (Verzögerung nach Runterdimmen von nvoLightLampValue auf <10 % abwarten). Sinkt die Raumhelligkeit unter den Stand-by Sollwert, schaltet die Beleuchtung selbständig ohne Anwesenheit wieder auf Stand-by (auch als Halbautomat).

#### Manuelle Übersteuerung

Die manuelle Übersteuerung, beispielsweise durch einen Taster, ist über die Netzwerkvariable nviLightSetting oder nviClManOverride möglich. Je nachdem, welche der beiden Netzwerkvariablen verwendet wurden, zeigt sich ein anderes Verhalten nach der manuellen Übersteuerung:

- Beim Empfang eines x%/1 auf nviClManOverride wird der empfangene Wert auf nvoLightLampValue durchgeschrieben. Beim Empfang eines 0%/0 auf nviClManOverride wird der Controller ausgeschaltet, nvoLightLampValue wird auf 0%/0 gesetzt. Dimmen erfolgt mittels zyklisch gesendeter x±Δx%/1. Die Beleuchtung wird heller oder dunkler gedimmt. Die Konstantlichtregelung wird während der Dauer der Anwesenheit gestoppt (Verhalten nach manueller Übersteuerung: "school")
- Beim Empfang eines SET\_UP oder SET\_DOWN auf nviLightSetting wird die Beleuchtung heller oder dunkler gedimmt. Die Konstantlichtregelung bleibt während Anwesenheit auf dem neuen temporären Sollwert aktiv. Nach Ablauf der Nachlaufzeit gilt wieder der ursprünglich parametrierte Helligkeits-Sollwert. (Verhalten nach manueller Übersteuerung: "office") Beim Empfang eines STATE wird der empfangene Wert auf nvoLightLampValue durchgeschrieben. Vom Taster darf kein SET\_ON, SET\_OFF oder SET\_STATE gesendet werden. Diese Kommandos sind melderintern reserviert.

Mit einem x%/-1 auf nviClManOverride wird die manuelle Übersteuerung aufgehoben, der Melder ist im Normalbetrieb.

#### Sperren und Entsperren

Jeder Constant Light Controller kann auch dauerhaft übersteuert bzw. gesperrt werden. Beim Empfang eines x%/0 auf nviLightEnable wird nvoLightLampValue deaktiviert. Die interne Logik läuft während der Sperrung weiter, es werden jedoch keine Telegramme gesendet. Nach dem Entsperren mit x%/1 wird der aktuelle Zustand gesendet. Nach jedem Reset ist nviLightEnable auf 100%/1 gesetzt.

#### 2.6.1.3 Anzahl Lichtgruppen

Es wird die Verwendung der folgenden Lichtmessungen empfohlen:

- Schalten oder Konstantlichtregelung 1-Kanal: Verwendung der Lichtmessung Mitte
- Schalten oder Konstantlichtregelung 2-Kanal: Verwendung der beiden Lichtmessungen Fenster bzw. Innen

Bei speziellen Raumkonstellationen können die Lichtmessungen zur Optimierung des Ergebnisses ausgewählt werden

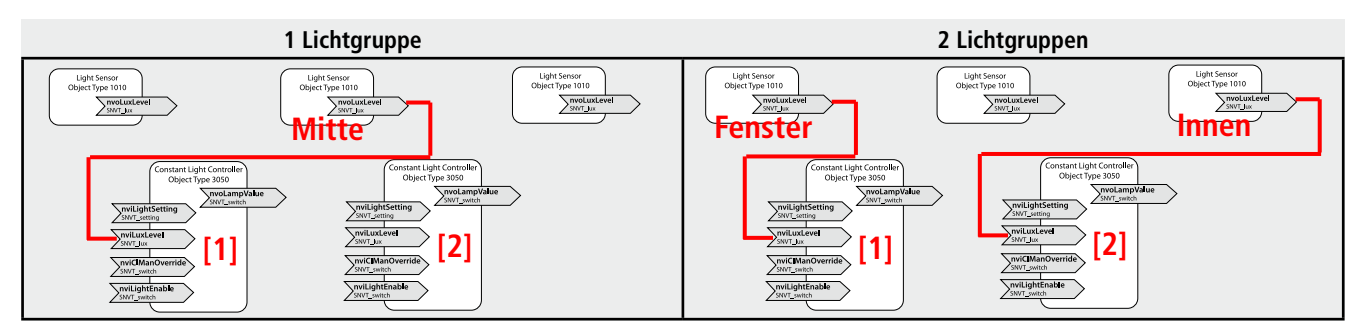

# **2.6.2 Konfigurationsparameter**

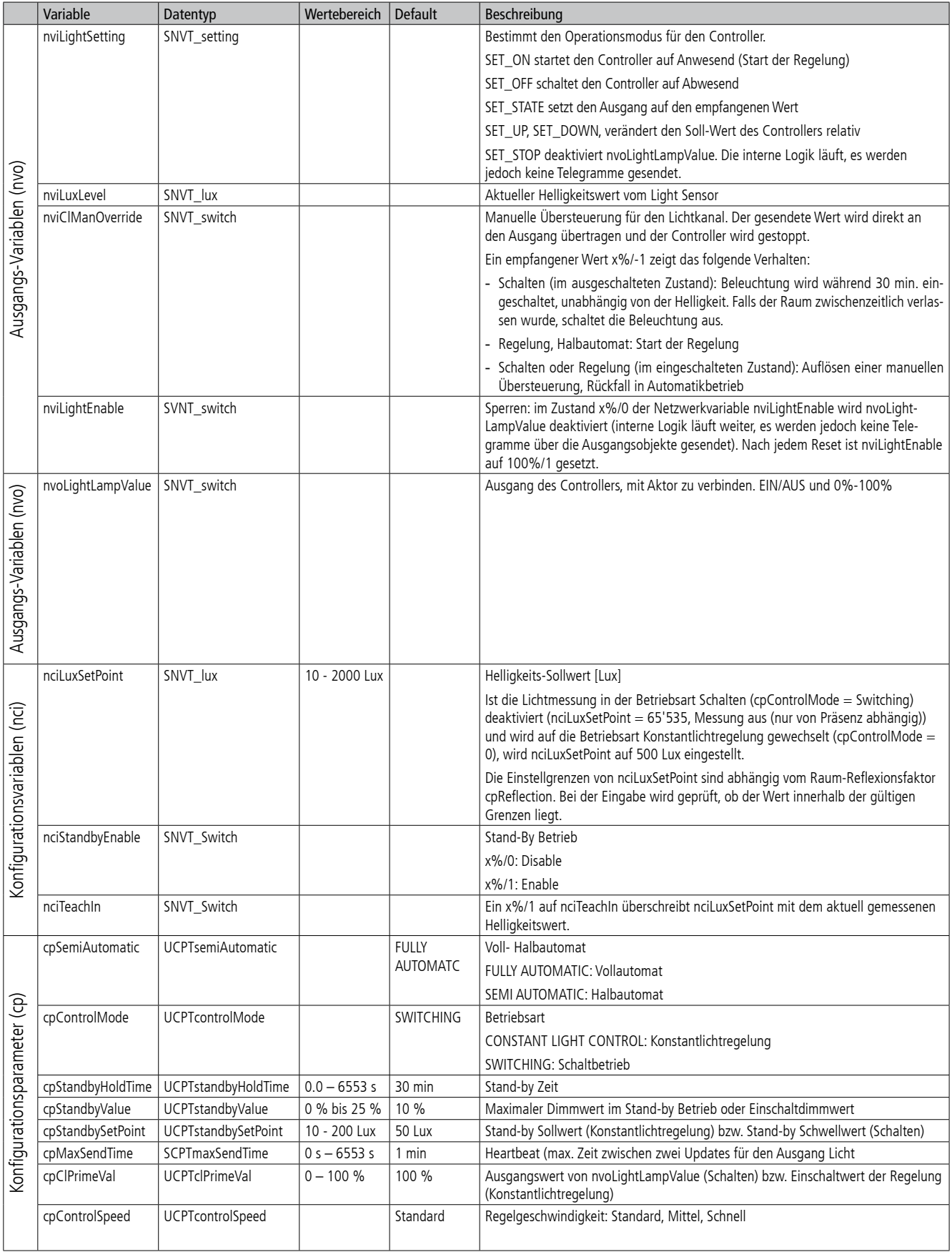

## **2.7 Remote Control**

Es stehen 2 Funktionsprofile für Remote Control zur Verfügung, je eines pro Tastenreihe der Benutzer-Fernbedienung SendoClic. Diese entsprechen dem LONMARK-Profile 3200 (Switch). Jedes Funktionsprofil leitet die empfangenen IR-Befehle der betreffenden Tastenreihe von SendoClic an die konfigurierten Ausgabevariablen für die Ansteuerung von Jalousien, Licht etc. weiter. Damit lassen sich entweder die vom Präsenzmelder selbst gesteuerten Lichtgruppen manuell schalten und dimmen oder es können externe Lichtgruppen oder Jalousien bedient werden.

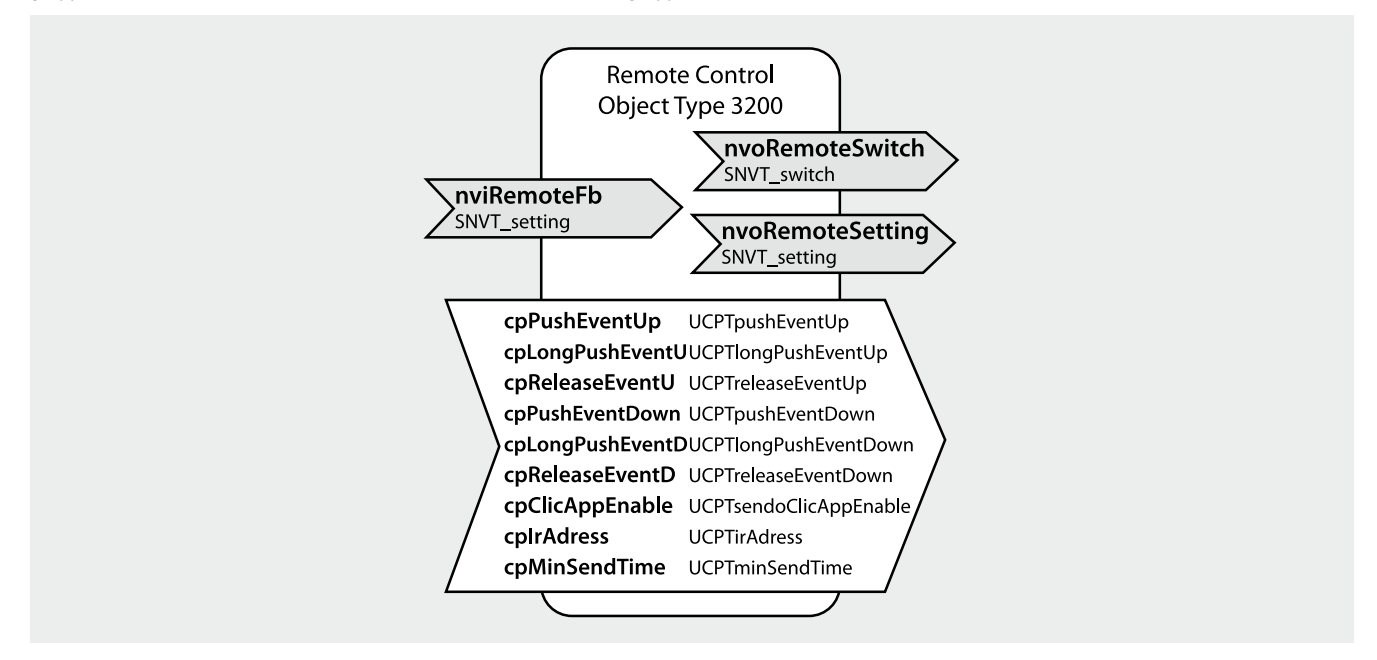

## **2.7.1 Funktionalität**

Mit der Benutzer-Fernbedienung SendoClic ist das Abrufen von Schalt-/Dimm- und Jalousiebefehlen möglich. Bei jedem Tastendruck wird das parametrierte Ereignis über die Netzwerkvariablen nvoRemoteSetting sowie nvoRemoteSwitch gesendet. Um den Startwert zum Dimmen bestimmen zu können, ist zudem die Netzwerkvariable nviRemoteFb mit dem Feedback-Ausgangsobjekt des Aktors zu verbinden.

Die beiden Tastenreihen der Benutzer-Fernbedienung SendoClic sind jeweils mit einer IR-Gruppenadresse codiert. Die IR-Gruppenadresse ist mittels der Konfigurationsvariablen cpRcGroupAddress einzustellen.

Es stehen die folgenden Kommandos zur Verfügung:

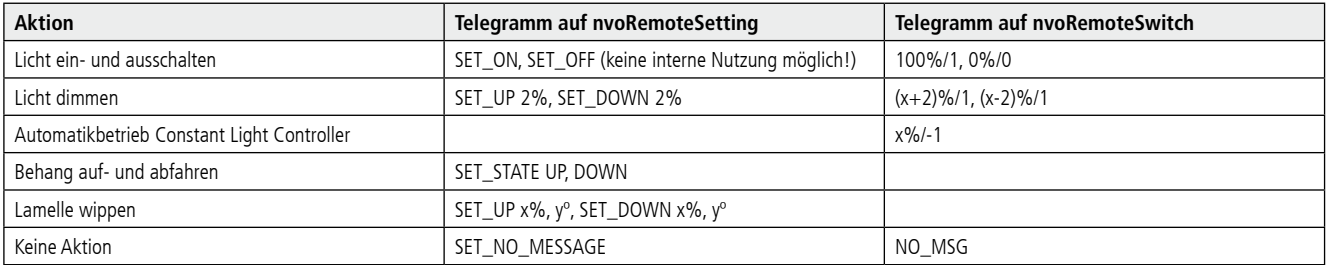

Es besteht der folgende Zusammenhang zwischen den SendoClic Tasten und den Konfigurationsvariablen:

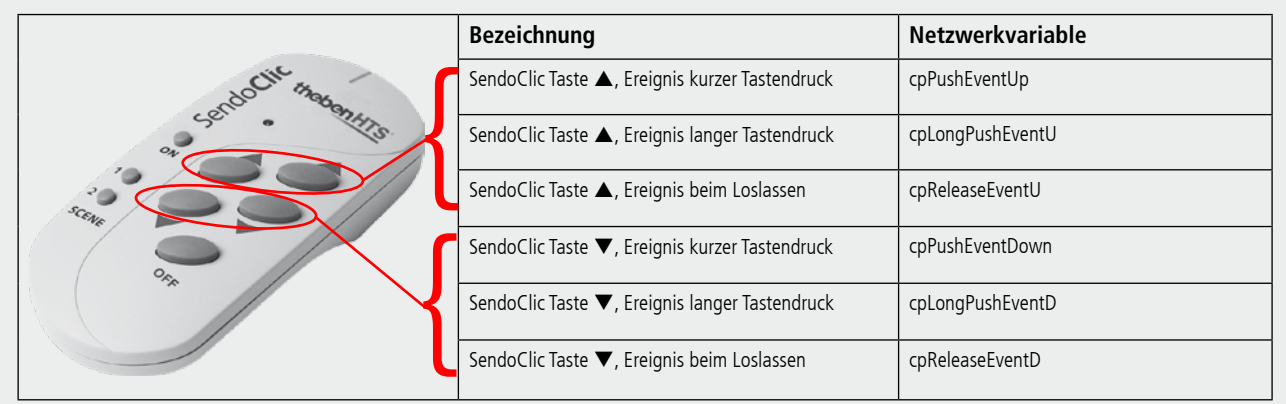

# **2.7.2 Konfigurationsparameter**

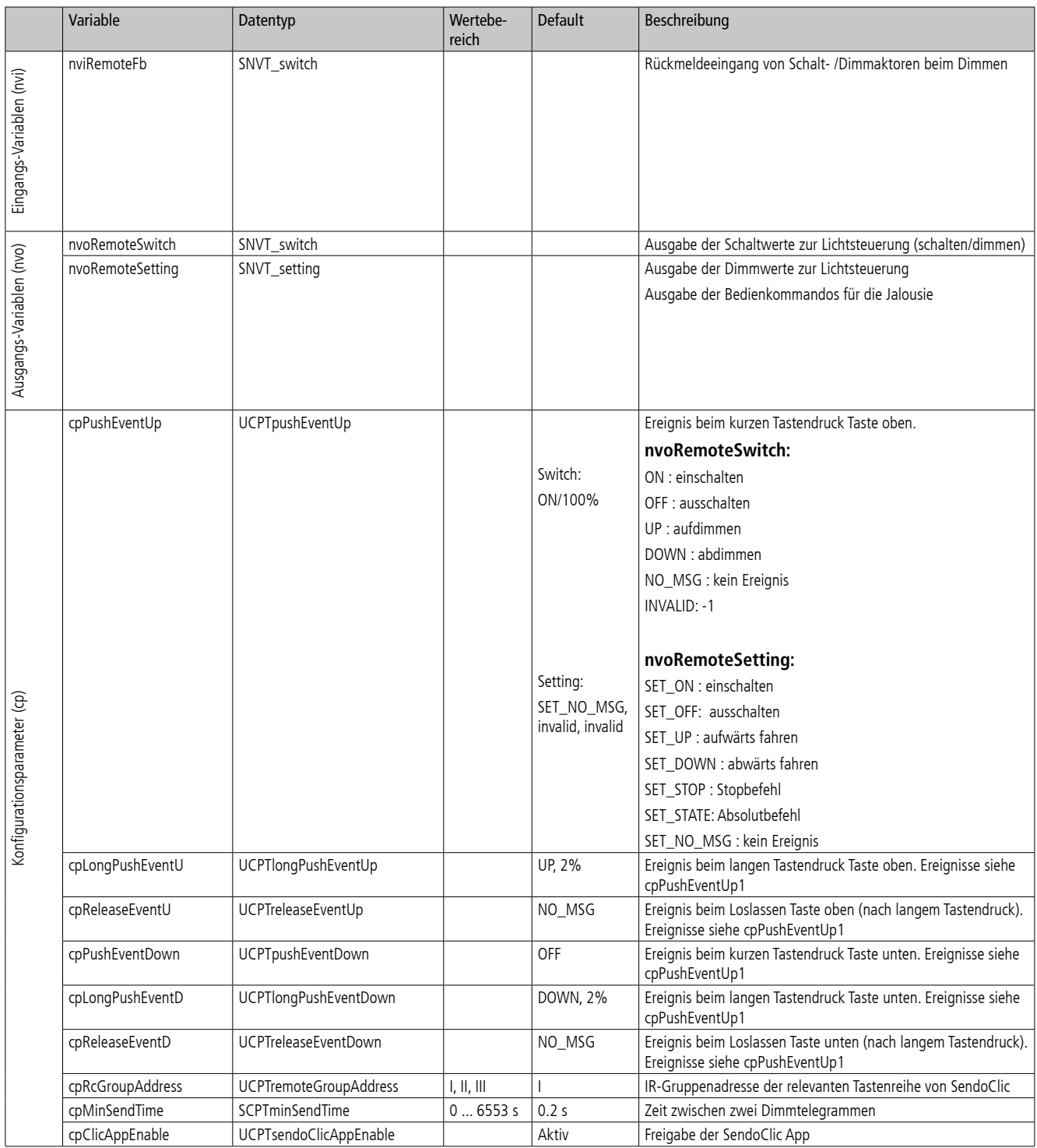

## **2.8 Scene panel (3250)**

Es steht ein Funktionsprofil Scene Panel zur Verfügung, dieses entspricht dem LONMARK-Profile 3250. Das Scene panel sendet die Szenennummern aus, welche über die beiden Szenetasten der Benutzer-Fernbedienung SendoClic ausgelöst werden.

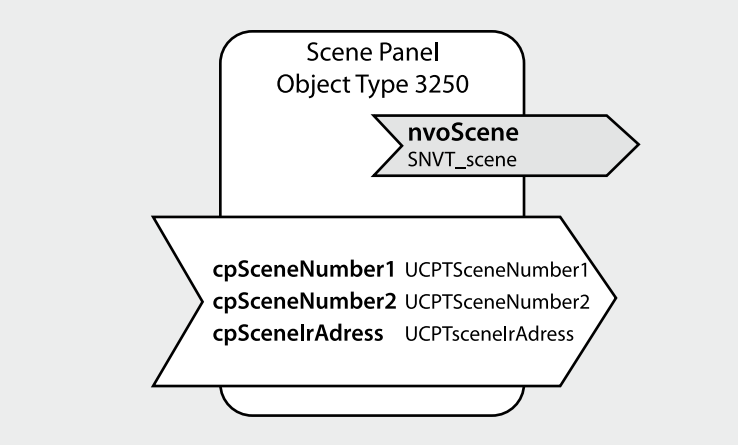

#### **2.8.1 Funktionalität**

Das Scene panel kann nur im Zusammenhang mit der Benutzer-Fernbedienung SendoClic verwendet werden:

- Beim kurzen Tastendruck auf die Szenetaste 1 der Benutzer-Fernbedienung SendoClic wird auf nvoScene die mit cpSceneNumber1 definierte Szene gesendet.
- Beim kurzen Tastendruck auf die Szenetaste 2 der Benutzer-Fernbedienung SendoClic wird auf nvoScene die mit cpSceneNumber2 definierte Szene gesendet.

Die beiden Szenetasten der Benutzer-Fernbedienung SendoClic sind mit einer IR-Gruppenadresse codiert. Die IR-Gruppenadresse ist mittels der Konfigurationsvariablen cpScGroupAddress einzustellen.

Das Scene Panel wird mit einem Scene Controller verbunden, entweder dem internen Scene Controller des Präsenzmelders, oder aber einem anderen Szenecontroller, der beispielsweise in einem Aktor vorhanden ist.

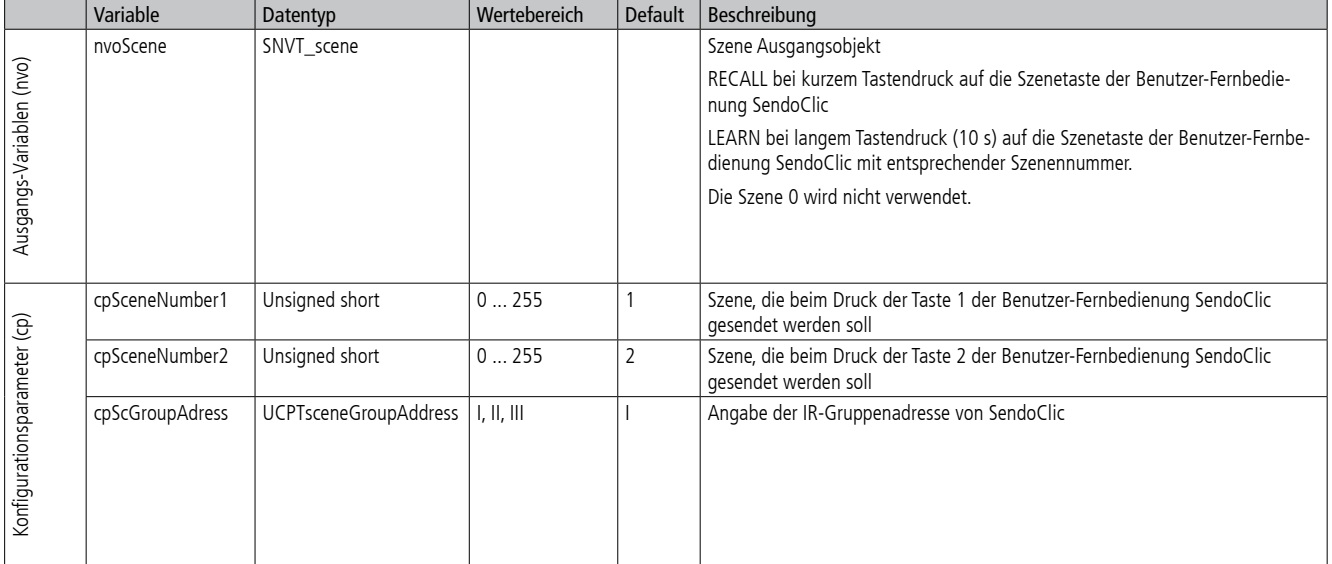

#### **2.8.2 Konfigurationsparameter**

## **2.9 Scene Controller**

Es stehen zwei Funktionsprofile für den Scene Controller zur Verfügung, diese entsprechen dem LONMARK-Profile 3251. Diese werden entweder von externen Szenetastern oder über die Szenetasten der Benutzer-Fernbedienung SendoClic angesteuert. Pro Szenenausgangsobjekt stehen zwei Szenen zur Verfügung.

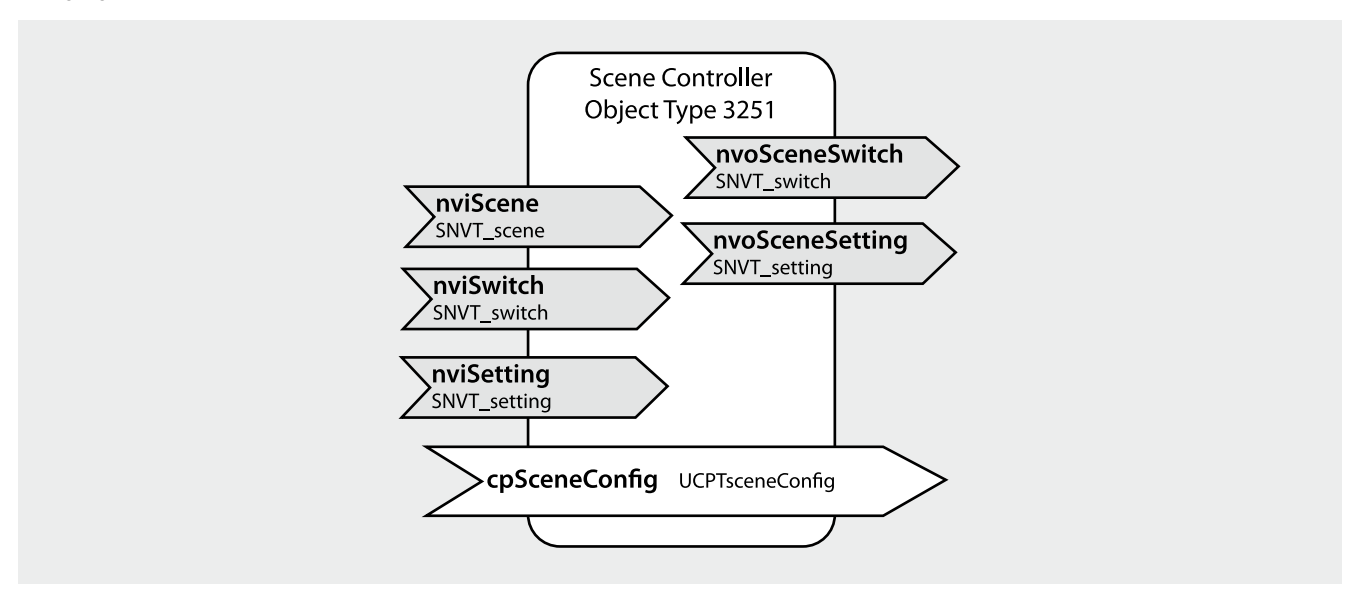

## **2.9.1 Funktionalität**

Es können zwei verschiedene Anwendungsfälle abgedeckt werden:

- **• Interne Szenen**: diese können über die Fernbedienung oder über externe Szenentaster ausgelöst werden. Die Netzwerkvariable nvoSceneSwitch Ausgänge wird auf den Constant Light Controller geführt.
- **• Externe Szenen**: Aktoren ohne eigenen Scene Controller können den Scene Controller des Präsenzmelders verwenden. Die Netzwerkvariable nvoSceneSwitch wird auf den Aktor geführt.

In beiden Fällen wird mit einem SC\_RECALL auf nviScene der mit cpSceneConfig parametrierte Wert auf nvoSceneSwitch ausgegeben.

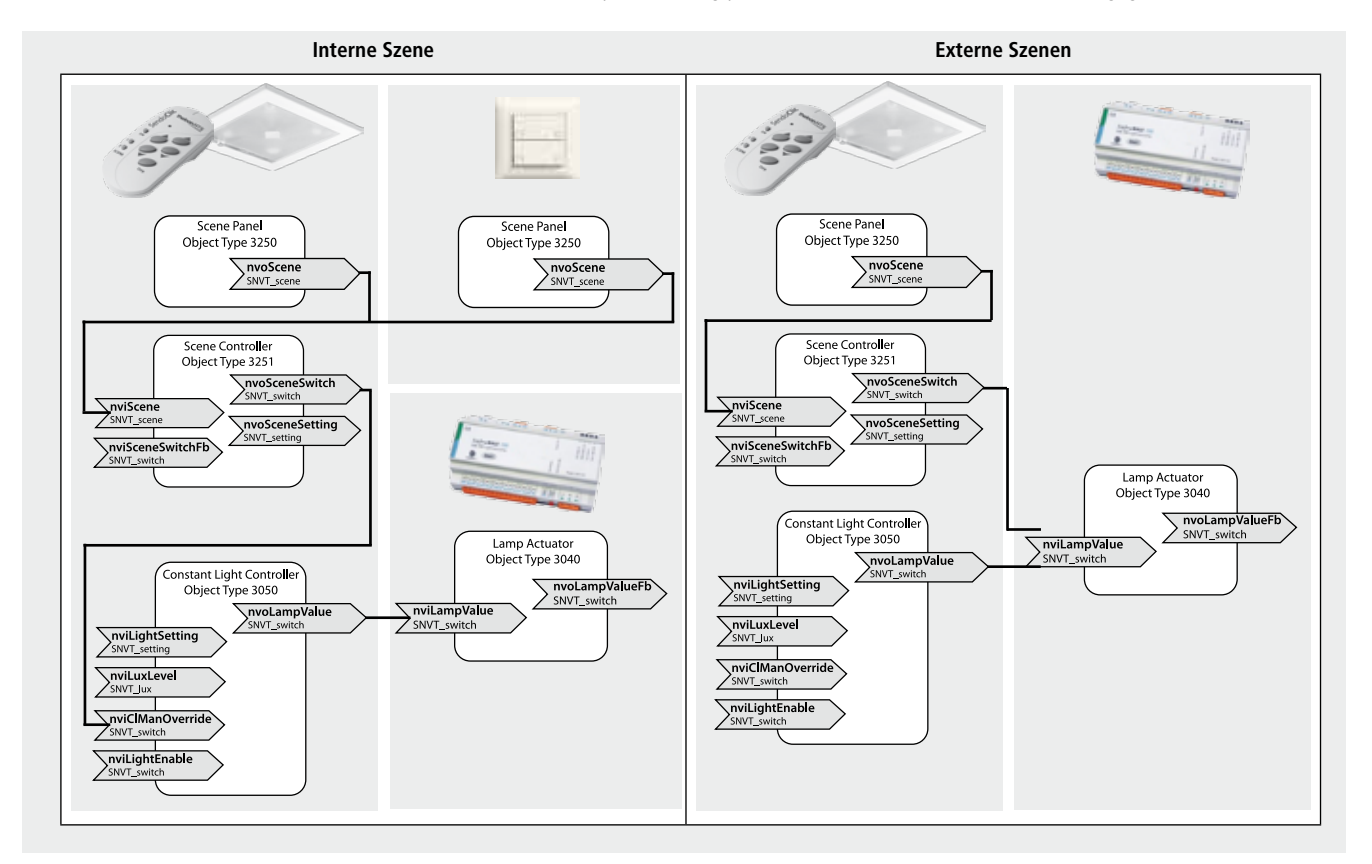

## **2.9.2 Konfigurationsparameter**

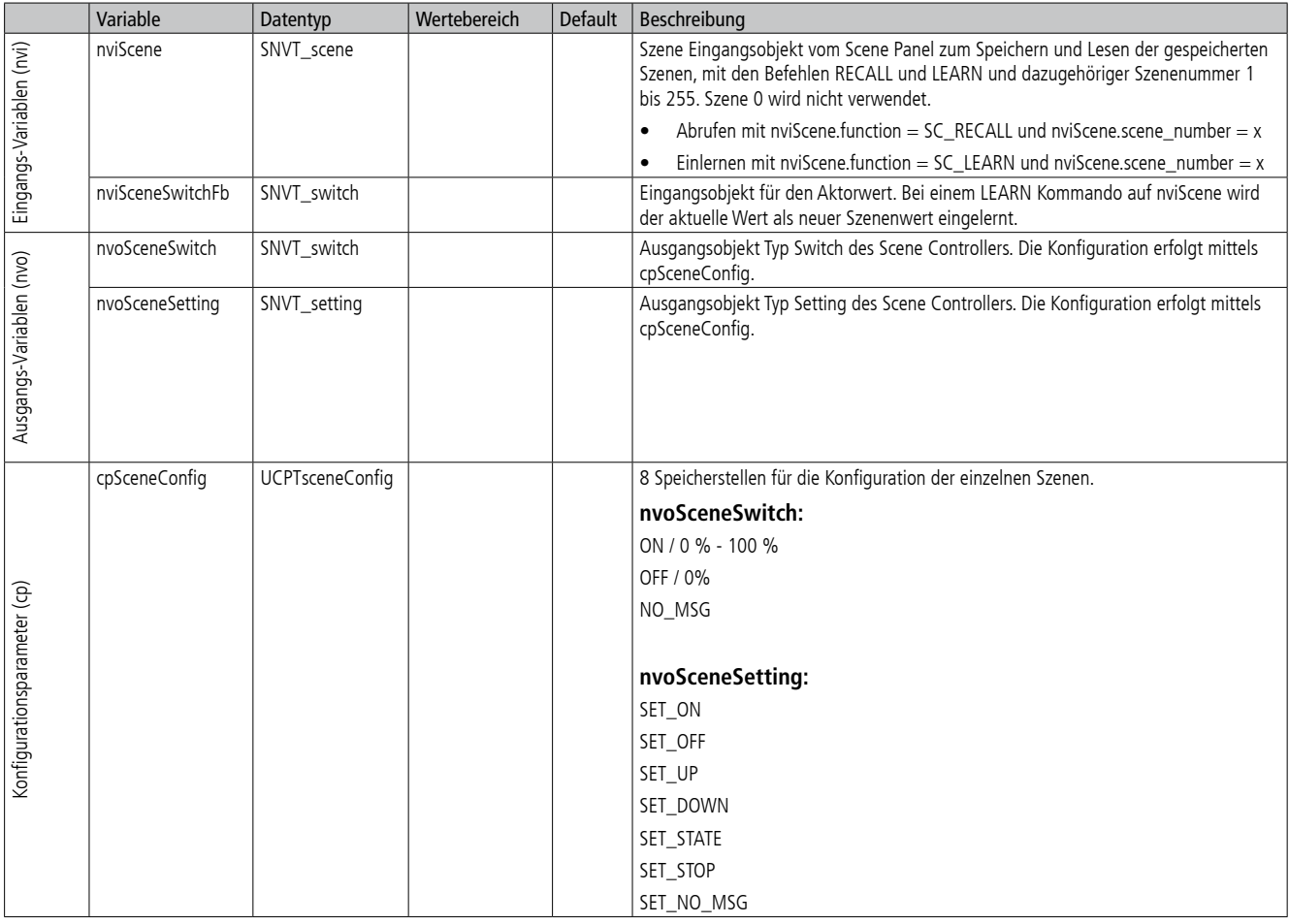

## **3. Grundkonfigurationen**

Die Funktionalität des Präsenzmelders ist abhängig von den Bindings zwischen den Funktionsblöcken.

Die Bindings für die häufigsten Anwendungen können automatisch durch das Plug-In erzeugt werden. Das Plug-In prüft, ob bereits Bindings bestehen. Falls keine Bindings bestehen, werden diese automatisch erzeugt. Falls bereits Bindings vorhanden sind, müssen diese zuerst gelöscht werden, bevor sie automatisch erzeugt werden können.

- Präsenzmelder mit 1 Kanal Schalten oder Konstantlichtregelung
- Präsenzmelder mit 1 Kanal Schalten oder Konstantlichtregelung und zusätzlichem präsenzabhängigem Ausgang für HLK
- Präsenzmelder mit 1 Kanal Schalten oder Konstantlichtregelung und manueller Übersteuerung mittels LON-Taster
- Präsenzmelder mit 1 Kanal Schalten oder Konstantlichtregelung und manueller Übersteuerung mittels Benutzer-Fernbedienung SendoClic
- Präsenzmelder mit 2 Kanälen Schalten oder Konstantlichtregelung
- Präsenzmelder mit 2 Kanälen Schalten oder Konstantlichtregelung und zusätzlichem präsenzabhängigem Ausgang für HLK
- Präsenzmelder mit 2 Kanälen Schalten oder Konstantlichtregelung und SendoClic Fernbedienung
- Präsenzmelder mit 2 Kanälen Schalten oder Konstantlichtregelung sowie zusätzlicher Wandtafel-Beleuchtung (Schulzimmer-Anwendung)

## **3.1 Präsenzmelder mit 1 Kanal Schalten oder Konstantlichtregelung**

Es handelt sich um die Basisfunktionalität eines Präsenzmelders. Die mittlere Lichtmessung wird zur tageslichtabhängigen Schaltung oder Konstantlichtregelung des Präsenzmelders genutzt. Die rot gezeichneten Bindings des Präsenzmelders können direkt durch das Plug-In erzeugt werden.

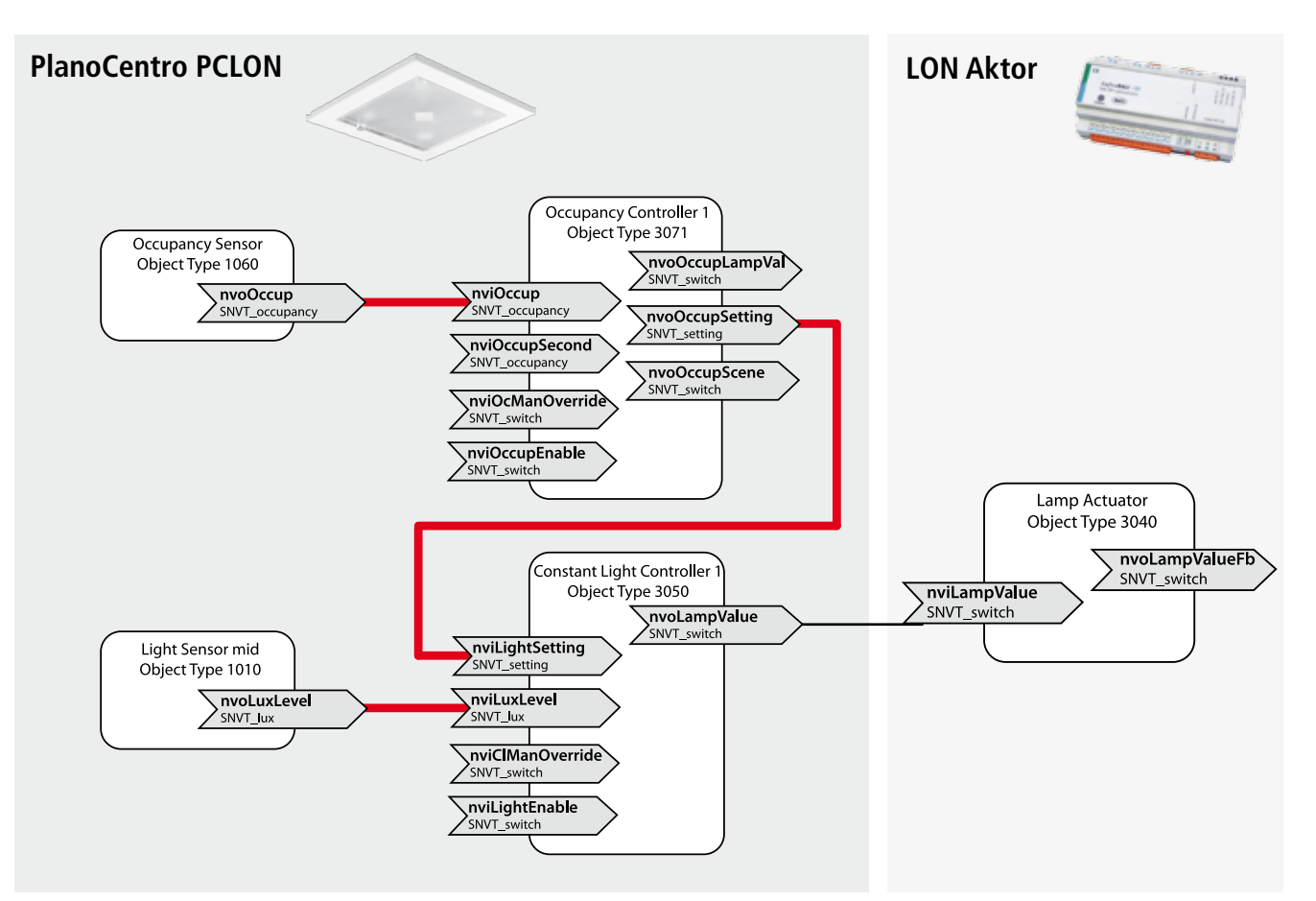

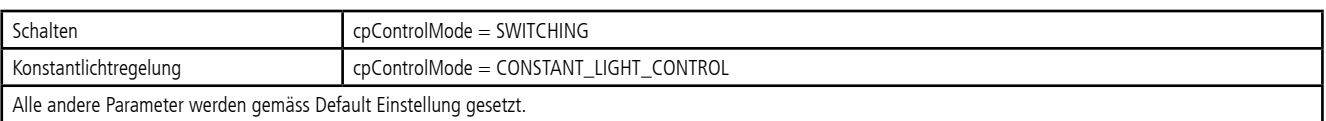

## **3.1.1 Präsenzmelder mit 1 Kanal Schalten oder Konstantlichtregelung und zusätzlichem präsenzabhängigem Ausgang für HLK**

Es handelt sich um die Basisfunktionalität eines Präsenzmelders. Die mittlere Lichtmessung wird zur tageslichtabhängigen Schaltung oder Konstantlichtregelung des Präsenzmelders genutzt. Zusätzlich wird ein zweiter Occupancy Sensor zur präsenzabhängigen Steuerung von HLK genutzt. Die rot gezeichneten Bindings des Präsenzmelders können direkt durch das Plug-In erzeugt werden.

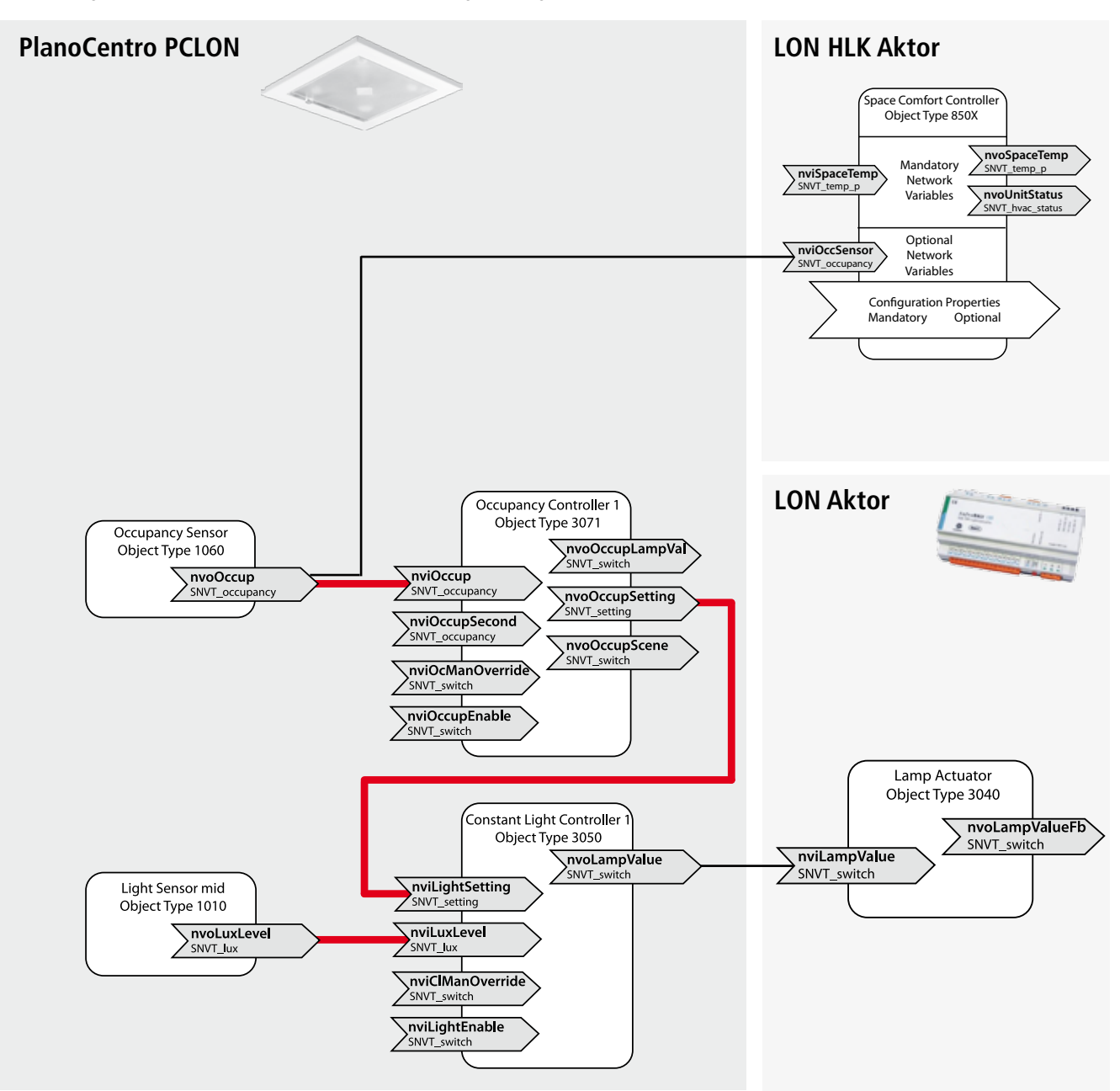

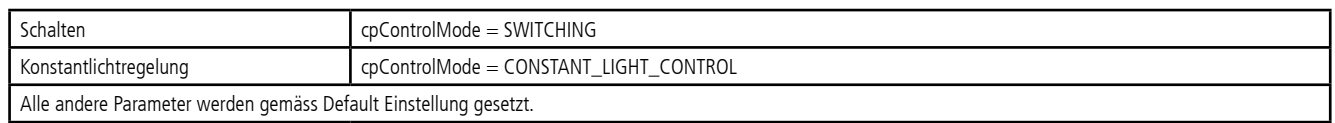

## **3.1.2 Präsenzmelder mit 1 Kanal Schalten oder Konstantlichtregelung und manueller Übersteuerung**

#### 3.1.2.1 Verwendung der Setting Netzwerkvariablen

Präsenzmelders mit manueller Übersteuerung. Die mittlere Lichtmessung wird zur tageslichtabhängigen Schaltung oder Konstantlichtregelung des Präsenzmelders genutzt. Zusätzlich kann über einen Taster die Beleuchtung manuell geschaltet und gedimmt werden. Die rot gezeichneten Bindings des Präsenzmelders können direkt durch das Plug-In erzeugt werden.

**Bitte beachten: bei der Verwendung des Eingangs nviLightSetting zur manuellen Übersteuerung bleibt nach einem manuellen Dimmvorgang die Konstantlichtregelung auf dem neu eingestellten Sollwert aktiv**

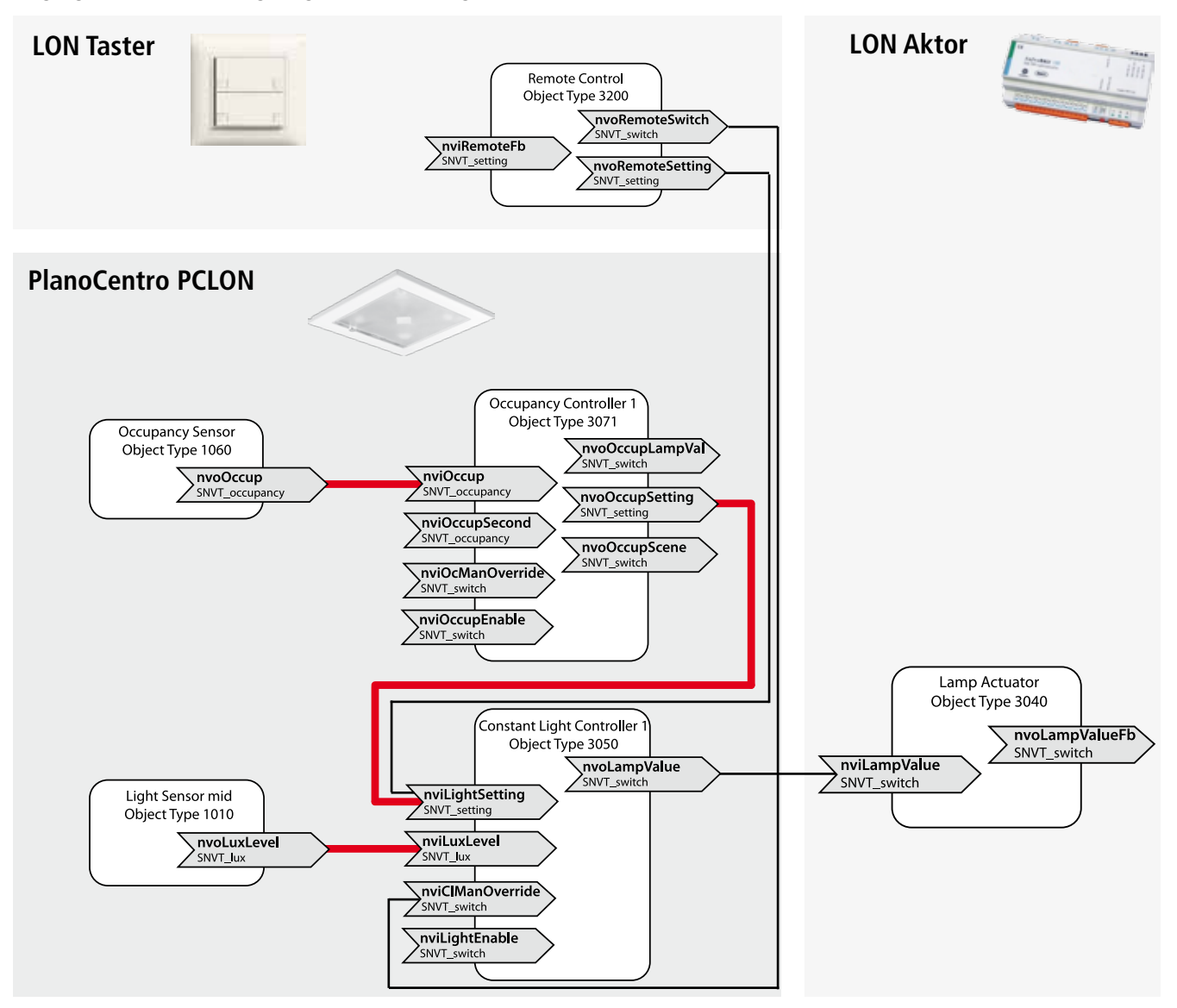

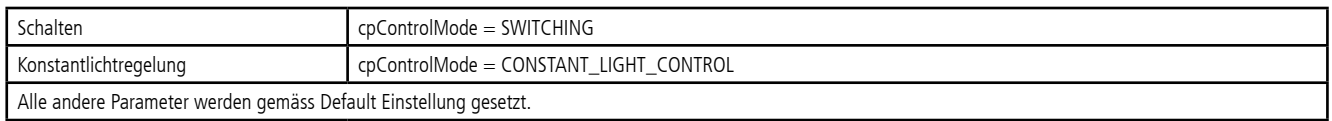

#### 3.1.2.2 Verwendung der manOverride Netzwerkvariablen

Präsenzmelders mit manueller Übersteuerung. Die mittlere Lichtmessung wird zur tageslichtabhängigen Schaltung oder Konstantlichtregelung des Präsenzmelders genutzt. Zusätzlich kann über einen Taster die Beleuchtung manuell geschaltet und gedimmt werden. Die rot gezeichneten Bindings des Präsenzmelders können direkt durch das Plug-In erzeugt werden.

**Bitte beachten: bei der Verwendung des Eingangs nviClManOverride zur manuellen Übersteuerung zeigt sich folgendes Verhalten: Schalten: die Beleuchtung bleibt während mind. 30 min. eingeschaltet, danach löscht es bei genügender Helligkeit. Wird der Raum (vorher) verlassen, löscht das Licht zwingend nach der eingestellten Nachlaufzeit (bzw. geht in den Stand-by Betrieb).**

**Konstantlichtregelung: die Regelung wird nach einem manuellen Dimmvorgang gestoppt. Die Beleuchtung bleibt während der Dauer der Anwesenheit auf dem eingestellten Wert gedimmt, unabhängig vom Tageslicht.** 

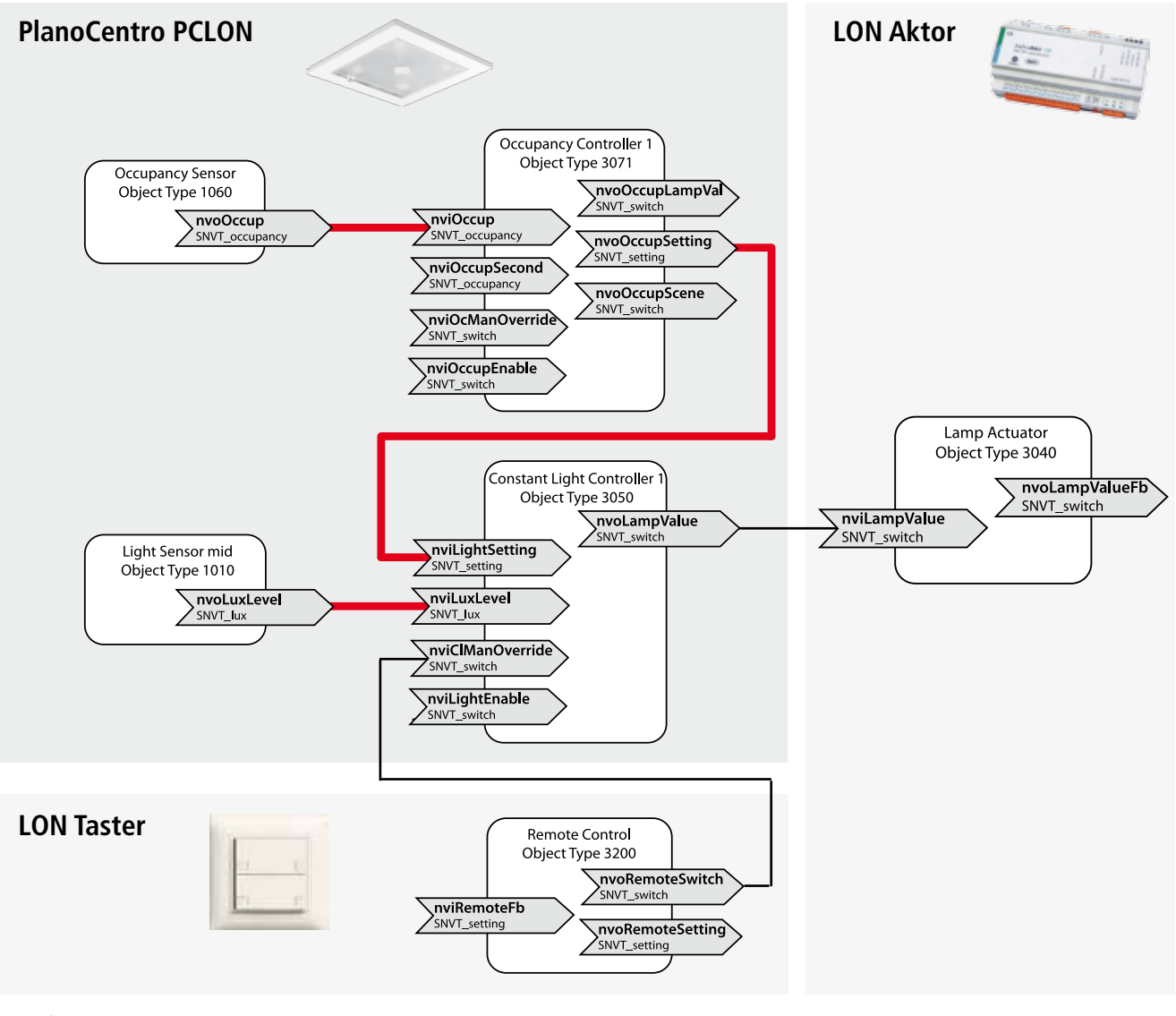

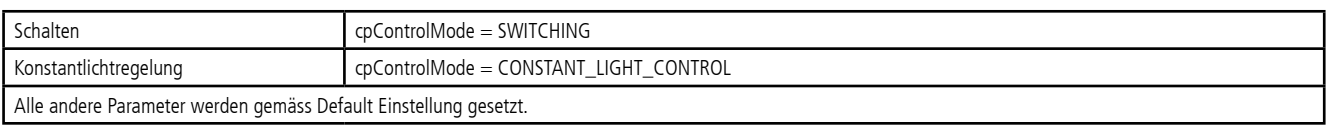

#### **3.1.3 Präsenzmelder mit 1 Kanal Schalten oder Konstantlichtregelung und SendoClic Fernbedienung**

#### 3.1.3.1 Verwendung der Setting Netzwerkvariablen

Präsenzmelder mit manueller Übersteuerung per Fernbedienung. Die mittlere Lichtmessung wird zur tageslichtabhängigen Schaltung oder Konstantlichtregelung des Präsenzmelders genutzt. Zusätzlich kann über die Benutzer-Fernbedienung SendoClic die Beleuchtung geschaltet und gedimmt werden, zudem können Szenen verwendet werden. Die rot gezeichneten Bindings des Präsenzmelders können direkt durch das Plug-In erzeugt werden.

**Bitte beachten: bei der Verwendung des Eingangs nviLightSetting zur manuellen Übersteuerung bleibt nach einem manuellen Dimmvorgang die Konstantlichtregelung auf dem neu eingestellten Sollwert aktiv**

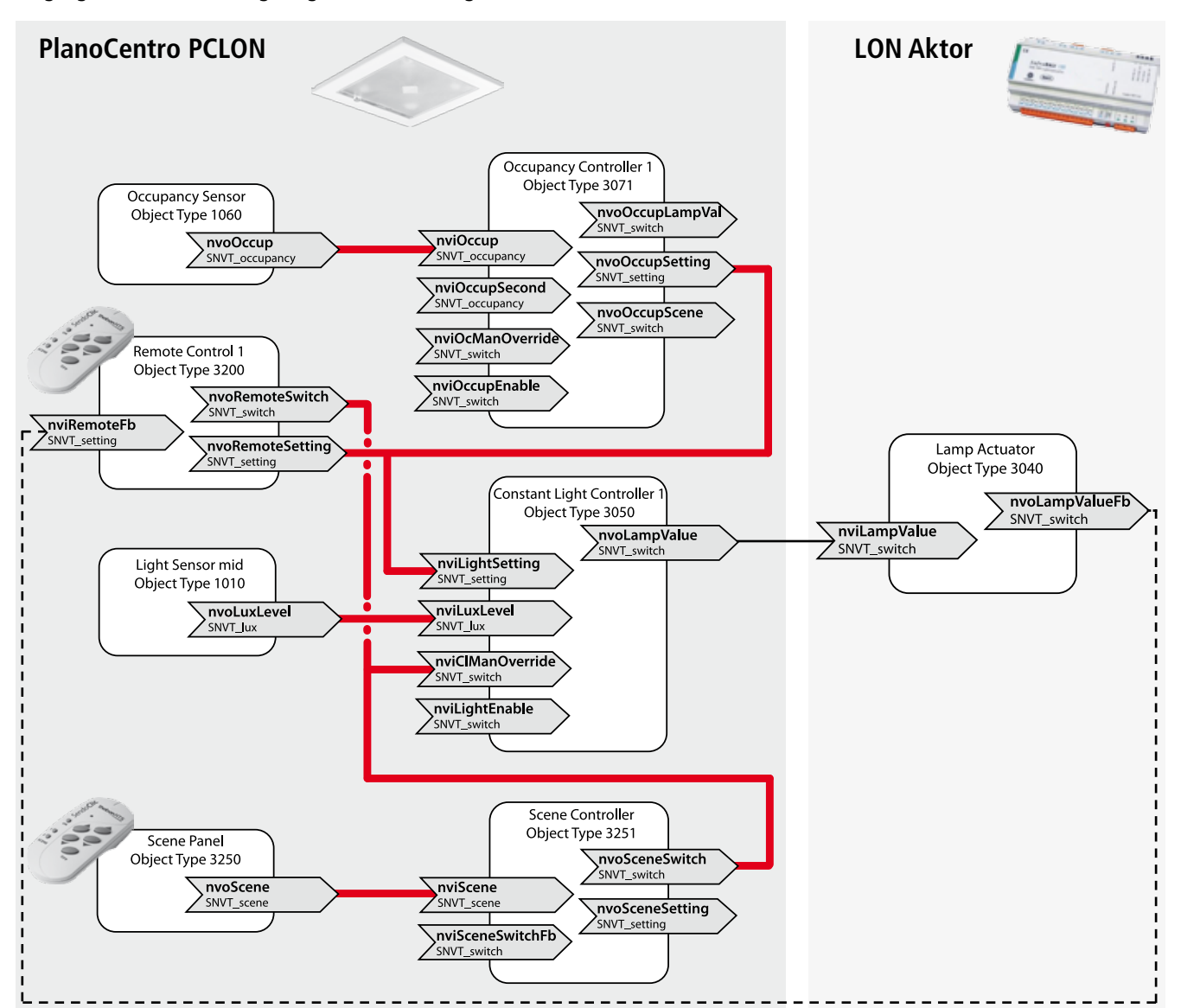

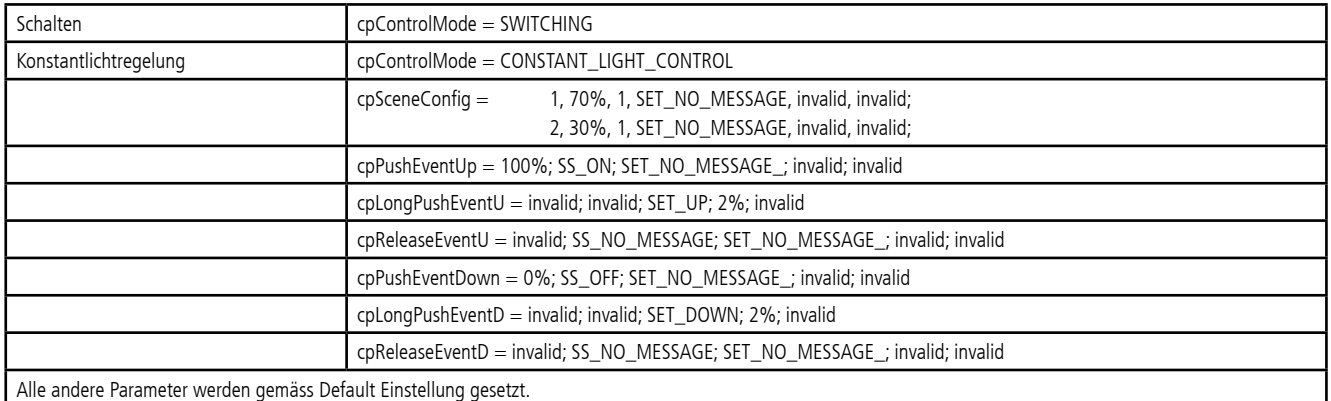

#### 3.1.3.2 Verwendung der manOverride Netzwerkvariablen

Präsenzmelder mit manueller Übersteuerung per Fernbedienung. Die mittlere Lichtmessung wird zur tageslichtabhängigen Schaltung oder Konstantlichtregelung des Präsenzmelders genutzt. Zusätzlich kann per Fernbedienung die Beleuchtung manuell geschaltet und gedimmt werden. Die rot gezeichneten Bindings des Präsenzmelders können direkt durch das Plug-In erzeugt werden.

**Bitte beachten: bei der Verwendung des Eingangs nviClManOverride zur manuellen Übersteuerung wird die Konstantlichtregelung nach einem manuellen Dimmvorgang gestoppt. Die Beleuchtung bleibt während der Dauer der Anwesenheit auf dem eingestellten Wert gedimmt, unabhängig vom Tageslicht.**

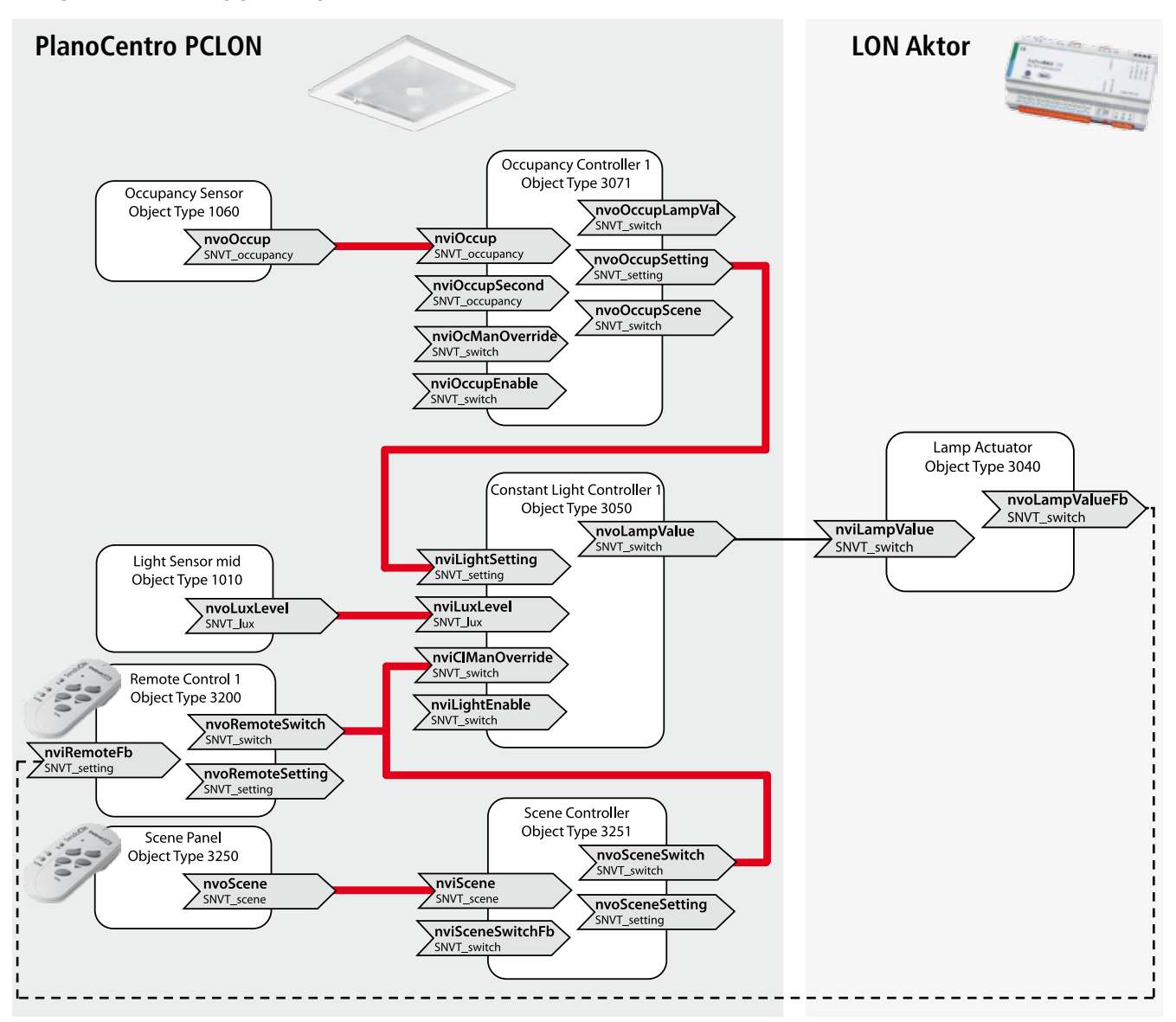

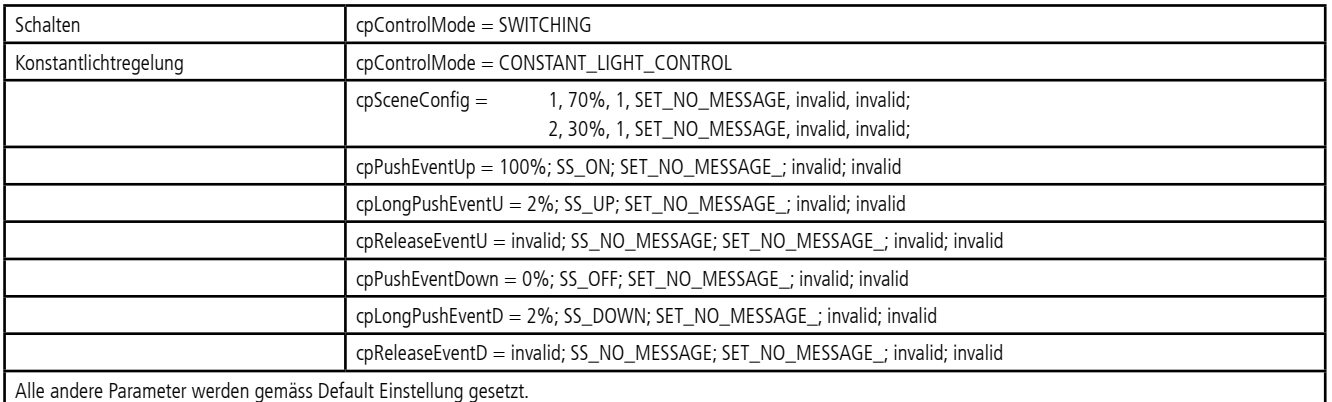

## **3.2 Schalten oder Konstantlichtregelung von 2 Lichtgruppen**

## **3.2.1 Präsenzmelder mit 2 Kanal Schalten oder Konstantlichtregelung**

Schalten oder Konstantlichtregelung von zwei Lichtgruppen. Unterteilung in eine fensternahe Lichtgruppe sowie eine Lichtgruppe im Rauminnern. Die rot gezeichneten Bindings des Präsenzmelders können direkt durch das Plug-In erzeugt werden.

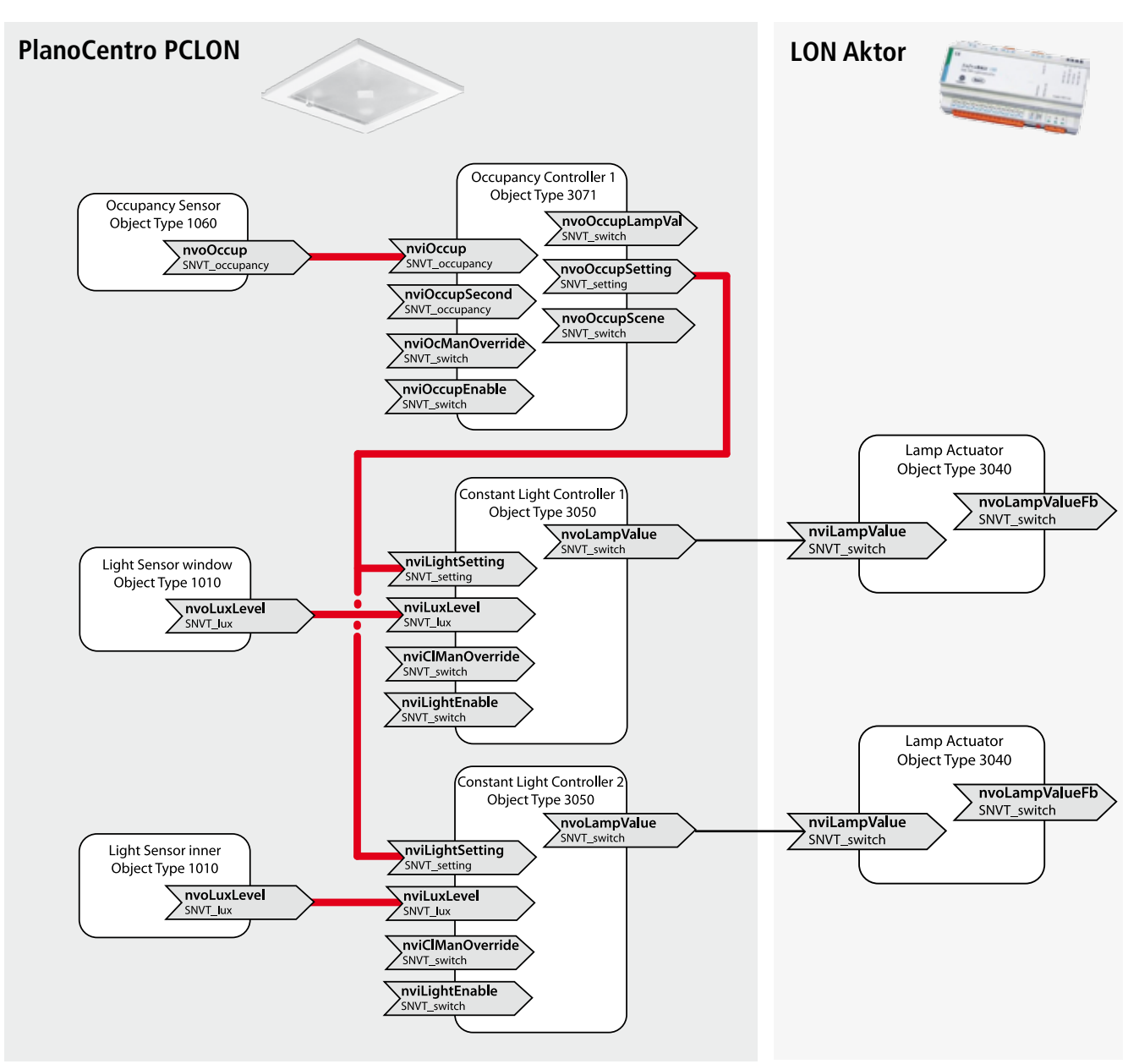

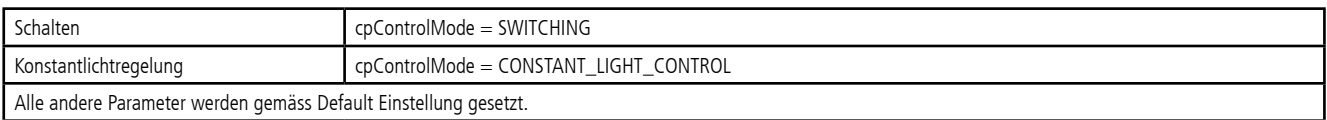

#### **3.2.2 Präsenzmelder mit 2 Kanal Schalten oder Konstantlichtregelung und zusätzlichem präsenzabhängigem Ausgang für HLK**

Schalten oder Konstantlichtregelung von zwei Lichtgruppen. Unterteilung in eine fensternahe Lichtgruppe sowie eine Lichtgruppe im Rauminnern. Zusätzlich wird ein zweiter Occupancy Sensor zur präsenzabhängigen Steuerung von HLK genutzt. Die rot gezeichneten Bindings des Präsenzmelders können direkt durch das Plug-In erzeugt werden.

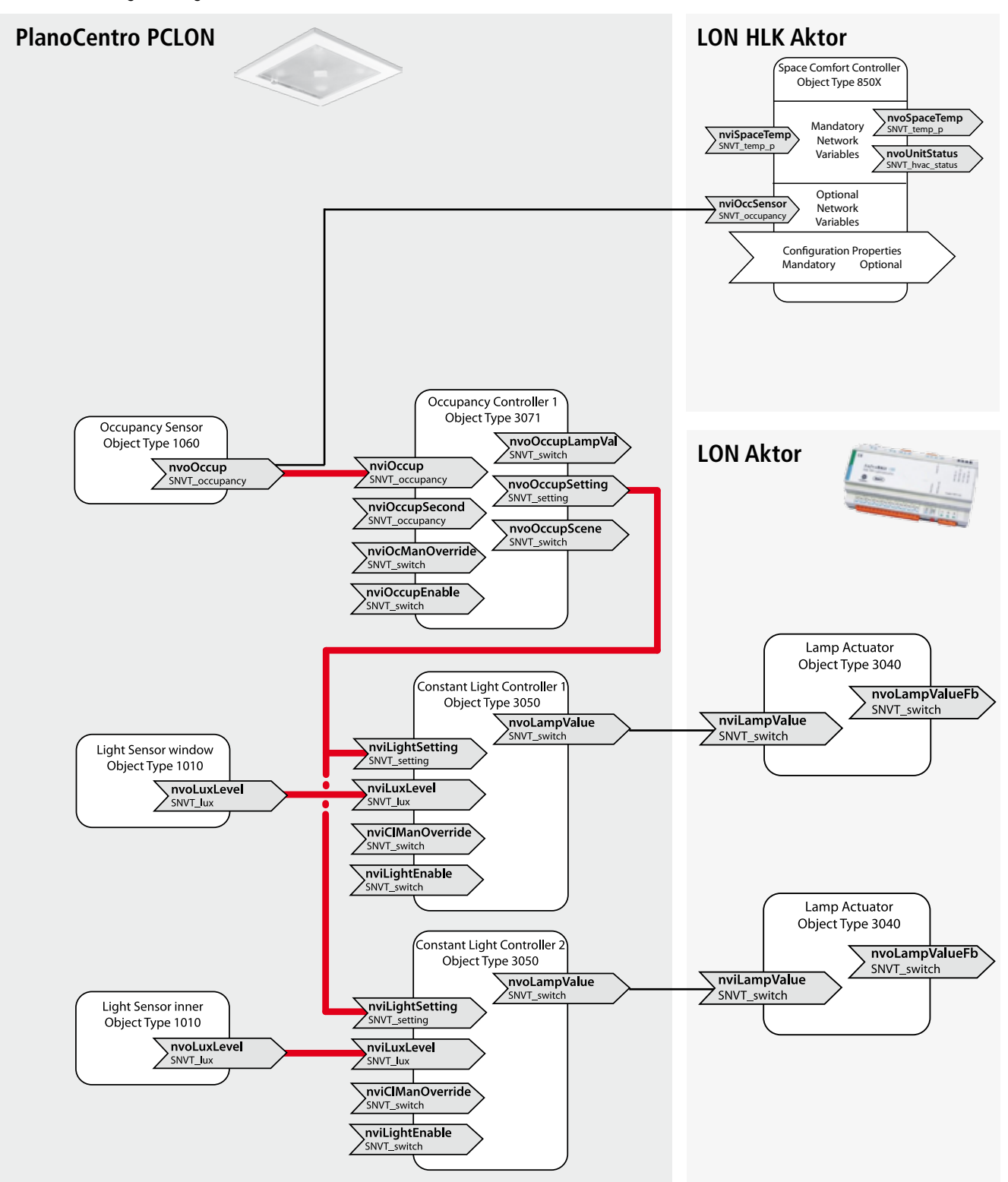

![](_page_29_Picture_185.jpeg)

## **3.2.3 Präsenzmelder mit 2 Kanal Schalten oder Konstantlichtregelung und manueller Übersteuerung**

#### 3.2.3.1 Verwendung der Setting Netzwerkvariablen

Schalten oder Konstantlichtregelung von zwei Lichtgruppen, mit manueller Übersteuerung. Unterteilung in eine fensternahe Lichtgruppe sowie eine Lichtgruppe im Rauminnern. Zusätzlich kann über einen Taster die Beleuchtung manuell geschaltet und gedimmt werden. Die rot gezeichneten Bindings des Präsenzmelders können direkt durch das Plug-In erzeugt werden.

#### **Bitte beachten: bei der Verwendung des Eingangs nviLightSetting zur manuellen Übersteuerung bleibt nach einem manuellen Dimmvorgang die Konstantlichtregelung auf dem neu eingestellten Sollwert aktiv**

![](_page_30_Figure_6.jpeg)

![](_page_30_Picture_134.jpeg)

#### 3.2.3.2 Verwendung der manOverride Netzwerkvariablen

Schalten oder Konstantlichtregelung von zwei Lichtgruppen, mit manueller Übersteuerung. Unterteilung in eine fensternahe Lichtgruppe sowie eine Lichtgruppe im Rauminnern. Zusätzlich kann über einen Taster die Beleuchtung manuell geschaltet und gedimmt werden. Die rot gezeichneten Bindings des Präsenzmelders können direkt durch das Plug-In erzeugt werden.

**Bitte beachten: bei der Verwendung des Eingangs nviClManOverride zur manuellen Übersteuerung zeigt sich folgendes Verhalten: Schalten: die Beleuchtung bleibt während mind. 30 min. eingeschaltet, danach löscht es bei genügender Helligkeit. Wird der Raum (vorher) verlassen, löscht das Licht zwingend nach der eingestellten Nachlaufzeit (bzw. geht in den Stand-by Betrieb). Konstantlichtregelung: die Regelung wird nach einem manuellen Dimmvorgang gestoppt. Die Beleuchtung bleibt während der Dauer** 

![](_page_31_Figure_5.jpeg)

![](_page_31_Picture_139.jpeg)

#### **3.2.4 Präsenzmelder mit 2 Kanal Schalten oder Konstantlichtregelung und SendoClic Fernbedienung**

#### 3.2.4.1 Verwendung der Setting Netzwerkvariablen

Schalten oder Konstantlichtregelung von zwei Lichtgruppen, mit manueller Übersteuerung per Fernbedienung. Unterteilung in eine fensternahe Lichtgruppe sowie eine Lichtgruppe im Rauminnern. Zusätzlich kann über die Benutzer-Fernbedienung SendoClic die Beleuchtung geschaltet und gedimmt werden, zudem können Szenen verwendet werden. Die rot gezeichneten Bindings des Präsenzmelders können direkt durch das Plug-In erzeugt werden.

**Bitte beachten: bei der Verwendung des Eingangs nviLightSetting zur manuellen Übersteuerung bleibt nach einem manuellen Dimmvorgang die Konstantlichtregelung auf dem neu eingestellten Sollwert aktiv**

![](_page_32_Figure_6.jpeg)

![](_page_32_Picture_166.jpeg)

#### 3.2.4.2 Verwendung der manOverride Netzwerkvariablen

Schalten oder Konstantlichtregelung von zwei Lichtgruppen, mit manueller Übersteuerung per Fernbedienung. Unterteilung in eine fensternahe Lichtgruppe sowie eine Lichtgruppe im Rauminnern. Zusätzlich kann über die Benutzer-Fernbedienung SendoClic die Beleuchtung geschaltet und gedimmt werden, zudem können Szenen verwendet werden. Die rot gezeichneten Bindings des Präsenzmelders können direkt durch das Plug-In erzeugt werden.

![](_page_33_Figure_4.jpeg)

![](_page_33_Figure_5.jpeg)

![](_page_33_Picture_156.jpeg)

## **4. Plug-In**

Zur komfortablen Konfiguration des Präsenzmelders steht ein Plug-In zur Verfügung. Es erlaubt insbesondere die Einstellung der Parameter, stellt Informationen zum Betriebszustand des Melders dar und ist in der Lage, die Bindings von typischen Anwendungsfällen auf Knopfdruck zu erzeugen.

## **4.1 Bedienung des Plug-In**

Das Plug-In

![](_page_34_Figure_6.jpeg)

#### Beschreibung der Icons:

![](_page_34_Picture_136.jpeg)

#### **4.2 Allgemeine Einstellungen**

In den Allgemeinen Einstellungen werden Devicename, geladene Applikation, Neuron-ID, Programmversion, Gerät, Artikelnummer angezeigt. Es wird angegeben, ob das Gerät kommissioniert ist oder nicht. Zusätzlich stehen zwei Felder für Texteingaben bereit, eines für den Montageort, das andere für eine allgemeine Beschreibung.

![](_page_35_Picture_110.jpeg)

## **4.2.1 Einstellung der Grundfunktion**

Als Besonderheit lässt sich die Grundfunktion des Präsenzmelders auswählen. Auf Knopfdruck werden die für die ausgewählte Präsenzmelder-Funktion notwendigen Bindings erstellt. Das Plug-In prüft, ob bereits Bindings bestehen. Falls keine Bindings bestehen, werden diese automatisch erzeugt. Falls bereits Bindings vorhanden sind, müssen diese zuerst gelöscht werden, bevor sie automatisch erzeugt werden können.

Es stehen die folgenden Grundfunktionen zur Verfügung:

![](_page_35_Picture_111.jpeg)

## **4.3 Objekte**

## **4.3.1 Occupancy Sensor**

Für den Occupancy Sensor steht die folgende Objekt-Konfigurationsseite zur Verfügung

![](_page_36_Picture_145.jpeg)

Es können die folgenden Parametereinstellungen vorgenommen werden (**fett**: Voreinstellung):

![](_page_36_Picture_146.jpeg)

## **4.3.2 Light Sensor**

Für jeden Light Sensor stehen die folgende Objekt-Konfigurationsseite zur Verfügung

![](_page_37_Picture_180.jpeg)

Es können die folgenden Parametereinstellungen vorgenommen werden (**fett**: Voreinstellung):

![](_page_37_Picture_181.jpeg)

#### 4.3.2.1 Kalibrieren der Lichtmessung

Gehen Sie wie folgt vor, um die Lichtmessung zu Kalibrieren. Beachten Sie auch die Erklärung zur Kalibrierung im Abschnitt 2.3.3:

1. Das Luxmeter wird auf der Arbeitsfläche unter dem Sensor platziert und der gemessene Luxwert wird eingetragen.

- 2. Drücken Sie die Taste **Lichtmessung kalibrieren**.
- 3. Der Reflexionsfaktor wird automatisch berechnet. Der kalibrierte Ist-Wert der Lichtmessung wird angezeigt.
- 4. Im Feld Raumkorrekturfaktor wird kalibriert angezeigt und/oder der berechnete Raumkorrekturfaktor ist sichtbar.

## **4.3.3 Occupancy Controller**

Für jeden Occupancy Controller stehen die folgende Objekt-Konfigurationsseite zur Verfügung

![](_page_38_Picture_226.jpeg)

Es können die folgenden Parametereinstellungen vorgenommen werden (**fett**: Voreinstellung):

![](_page_38_Picture_227.jpeg)

## **4.3.4 Constant Light Controller**

Für jeden Constant Light Controller stehen die folgende Objekt-Konfigurationsseite zur Verfügung

![](_page_39_Picture_220.jpeg)

![](_page_39_Picture_221.jpeg)

![](_page_39_Picture_222.jpeg)

## **4.3.5 Remote Control**

Für jeden Remote Controller stehen die folgende Objekt-Konfigurationsseite zur Verfügung

![](_page_40_Picture_338.jpeg)

Es können die folgenden Parametereinstellungen vorgenommen werden (**fett**: Voreinstellung):

![](_page_40_Picture_339.jpeg)

Bemerkung: Die Befehle UP, DOWN sind bei nvoRemoteSwitch nicht definiert. Ist das Objekt nviRemoteFb verbunden, wird bei UP/DOWN der Feedbackwert zu- bzw. abzüglich des definierten % Werts gesendet. Ist das Objekt nviRemoteFb nicht verbunden, wird bei UP/DOWN der letzte Ausgangswert zu- bzw. abzüglich des definierten % Werts gesendet.

## **4.3.6 Scene Panel**

Für das Scene Panel steht die folgende Objekt-Konfigurationsseite zur Verfügung

![](_page_41_Picture_74.jpeg)

Es können die folgenden Parametereinstellungen vorgenommen werden (**fett**: Voreinstellung):

![](_page_41_Picture_75.jpeg)

## **4.3.7 Scene Controller**

Für den Scene Controller stehen die folgende Objekt-Konfigurationsseite zur Verfügung

![](_page_42_Picture_165.jpeg)

Es können die folgenden Parametereinstellungen vorgenommen werden (**fett**: Voreinstellung):

![](_page_42_Picture_166.jpeg)

## **5. Parallelschaltung**

In grösseren Räumen können mehrere Melder parallelgeschaltet werden. Damit vergrössert sich ihr gemeinsamer Präsenz-Erfassungsbereich.

### **5.1 Parallelschaltung Master-Slave**

Ein "Master" kann mit mehreren "Slaves" verbunden werden. Dazu wird die Netzwerkvariable nviOccup des Occupancy Controllers des "Masters" mit den Netzwerkvariablen nvoOccup sämtlicher "Slaves" verbunden. Die Slaves liefern nur die Präsenzinformation aus ihrem Erfassungsbereich. Die Helligkeitsmessung sowie die Verwaltung der Parametereinstellungen erfolgen beim Master.

![](_page_43_Figure_6.jpeg)

## **5.2 Parallelschaltung Master-Master**

Es können mehrere Präsenzmelder als "Master in Parallelschaltung" miteinander verknüpft werden. Dazu wird die Netzwerkvariable nviOccup des Occupancy Controllers des ersten "Masters" mit den Netzwerkvariablen nvoOccup sämtlicher Präsenzmelders verbunden. Ebenso wird die Netzwerkvariable nviOccup der Occupancy Controllers der weiteren "Master" mit den nvoOccup sämtlicher anderer Präsenzmelder verbunden. Die Präsenzerfassung erfolgt gemeinsam, während Lichtmessung, Parametereinstellungen und Lichtsteuerung von jedem Master individuell verarbeitet werden.

![](_page_43_Figure_9.jpeg)

## **6. Inbetriebnahme**

## **6.1 Identifikation**

Mit der Servicetaste auf der Rückseite des Präsenzmelders oder ohne Demontage des Präsenzmelders mittels Management-Fernbedienung SendoPro 868- A wird der Präsenzmelder bei Inbetriebnahme identifiziert. Es wird ein Netzwerkmanagement-Telegramm mit der Neuron ID des Präsenzmelders gesendet.

#### **6.2 Gerät in den Auslieferzustand setzen**

Der Präsenzmelder kann durch Drücken der Servicetaste während 10 Sekunden in den Auslieferzustand zurückgesetzt werden.

- Das Gerät ist dadurch im Zustand «nicht konfiguriert» (unconfigured).
- Alle Parameter werden auf ihren Default-Wert gesetzt.

#### **6.3 Einschaltverhalten**

Nach dem Zuschalten der Spannung oder Neustart durchläuft der Melder die Aufstartphase. Sie wird durch Blinken der LED angezeigt.

1. Aufstartphase (30 sec)

- Die LED blinkt im Sekundentakt.
- Die Ausgänge nvoLightLampValue der Constant Light Controller #3050 werden nach 5 s helligkeitsunabhängig auf 100%/1 gesetzt. Nach 15 s werden die Ausgänge nvoLightLampValue erneut auf 100 % / 1 gesetzt. Eine allfällig eingestellte Konstantlichtregelung ist inaktiv.
- Die Occupancy Controller #3071 werden nicht angesteuert.
- Während der Aufstartphase sind nur die folgenden IR-Kommandos zugelassen:
	- Test Ein / Aus
	- Reset
	- Parameter auslesen (siehe Bedienungsanleitung Abschnitt 4.6 Seite 14).
- Am Ende der Aufstartphase wird der aktuelle Zustand gesendet. Bei Abwesenheit oder ausreichender Helligkeit erfolgt nach 30 sec. ein 0%/0-Telegramm (Licht aus).

#### 2. Betriebszustand Normal

● Der Melder ist betriebsbereit (LED aus oder LED zeigt Bewegung an).

## 3. Im Fehlerfall

- Die LED blinkt schnell
- Für die Störungsbeseitigung siehe Kapitel 9 / Seite 55.

## **7. Test-Mode Präsenz**

Der Test-Präsenz dient der Überprüfung der Präsenzerfassung und der Parallelschaltung.

![](_page_45_Picture_116.jpeg)

Ansicht des Test-Mode Präsenz im Plug-In:

![](_page_45_Picture_117.jpeg)

#### **Bindings**

Der Test-Mode Präsenz funktioniert nur korrekt, wenn die internen Bindings vorhanden sind. Dies betrifft die Bindings zwischen Occupancy Sensor und den Occupancy Controllern.

![](_page_45_Figure_9.jpeg)

## **Testverhalten**

Der Präsenzmelder zeigt im Testbetrieb folgendes Verhalten:

- Die LED zeigt vom eigenen PIR Sensor erfasste Bewegungen an. Von Slave-Meldern gesendete Bewegungsinformationen werden nicht angezeigt.<br>- PIR auf empfindlich wie bei Anwesend
- PIR auf empfindlich wie bei Anwesend.
- Jeder Occupancy Controller muss separat auf den Test-Mode Präsenz gestellt werden.
- Die Konfigurations-Parameter werden für die Dauer des Testbetriebs unabhängig von den Bindings spezifisch gesetzt.<br>- Die Constant Light Controller sind vom Testbetrieb nicht betroffen. Sie funktionieren normal weiter.
- Die Constant Light Controller sind vom Testbetrieb nicht betroffen. Sie funktionieren normal weiter.<br>- Nach Ende des Test-Modus führt der Präsenzmelder einen Reset aus
- Nach Ende des Test-Modus führt der Präsenzmelder einen Reset aus.

![](_page_46_Picture_148.jpeg)

#### **Befehle und änderbare Parameter**

Im Test-Mode Präsenz sind mit der Management-Fernbedienung folgende Befehle möglich

- Beenden des Test-Präsenz
- Reset / Neustart des Melders<br>- Erfassungs-Empfindlichkeit är
- Erfassungs-Empfindlichkeit ändern

Die gewählte Erfassungs-Empfindlichkeit wird beim Aktivieren des Test-Präsenz nicht verändert. Während des Tests kann die Empfindlichkeit angepasst werden. Nach Ende des Test-Modes führt der Präsenzmelder einen Reset aus.

## **8. Benutzer-Fernbedienung SendoClic integrieren**

Siehe auch Bedienungsanleitung SendoClic

#### **8.1 Leistungsmerkmale der Benutzer-Fernbedienung SendoClic**

Mit der Benutzer-Fernbedienung SendoClic lässt sich die Beleuchtung mit dem Präsenzmelder PlanoCentro PCLON komfortabel schalten und dimmen. SendoClic verfügt über zwei Kanäle zur Ansteuerung von Lichtgruppen, Jalousien oder externer Kanäle mit Schalten und Dimmen. SendoClic bietet die Möglichkeit, zwei verschiedene Lichtszenen abzuspeichern, um sie auf Tastendruck jederzeit wieder abzurufen.

#### **8.2 Kombinieren des Präsenzmelders und der SendoClic**

Die Kanäle des Präsenzmelders und die Kanäle der Benutzer-Fernbedienung SendoClic werden mittels einer IR-Gruppenadresse verlinkt. Für das Verlinken stehen drei IR-Gruppenadressen zur Verfügung.

Damit eine Lichtgruppe bedient werden kann, muss die IR-Gruppenadresse des Präsenzmelder-Kanals und des SendoClic-Kanals übereinstimmen.

Mit der Wahl der IR-Gruppenadressen können benachbarte Melder, die mit der Benutzer-Fernbedienung SendoClic angesteuert werden, voneinander separiert werden.

#### **Vorgehen:**

Den Codierschalter im Batteriefach der SendoClic so einstellen (siehe Tabelle unten), dass den SendoClic-Kanälen die IR-Gruppenadressen zugeordet sind, die zuvor in der Parameterseite "Fernbedienung" eingestellt wurden (siehe Seite 45 Kapitel 2.4.13).

![](_page_47_Picture_328.jpeg)

IR-Gruppenadresse

Danach im Plug-In für Remote Control 1 und Remote Control 2 sowie im Scene Panel für jede Taste den Ausgangszustand definieren:

![](_page_47_Picture_329.jpeg)

#### **8.3 Beispiele von eingestellten IR-Gruppenadressen**

![](_page_47_Picture_330.jpeg)

#### **8.3.1 Ein Präsenzmelder, ein Kanal Licht**

![](_page_48_Figure_3.jpeg)

Bedienelement Einstellung Bemerkung

Codierschalter 1

#### **8.3.2 Ein Präsenzmelder, zwei Licht-Kanäle**

Beschreibung Mit einer Benutzer-Fernbedienung SendoClic werden zwei Lichtkanäle eines Präsenzmelders manuell angesteuert. Mit der linken Tastenreihe der SendoClic wird der Constant Light Controller 1 des Präsenzmelders angesteuert. Mit der rechten Tastenreihe der SendoClic wird der Constant Light Controller 2 des Präsenzmelders angesteuert.

![](_page_49_Figure_4.jpeg)

![](_page_49_Picture_247.jpeg)

## **8.3.3 Ein Präsenzmelder mit je einem internen und externen Lichtkanal**

![](_page_50_Figure_3.jpeg)

![](_page_50_Picture_305.jpeg)

#### **8.3.4 Ein Präsenzmelder mit einem internen Lichtkanal und Storen extern**

Beschreibung | Mit einer Benutzer-Fernbedienung SendoClic wird ein Lichtkanal eines Präsenzmelders angesteuert, dazu eine Jalousie. Mit der linken Tastenreihe der SendoClic wird der Constant Light Controller 1 des Präsenzmelders angesteuert. Mit der rechten Tastenreihe der SendoClic wird der Kanal des Jalousieaktors angesteuert.

![](_page_51_Figure_4.jpeg)

![](_page_52_Figure_2.jpeg)

## **8.3.5 Zwei Präsenzmelder, je ein Licht-Kanal mit einer gemeinsamen Benutzer-Fernbedienung SendoClic**

![](_page_52_Picture_249.jpeg)

#### Mit den Tastenreihen der anderen SendoClic wird der Constant Light Controller 1 des zweiten Präsenzmelders angesteuert. Bindings Über nviSetting Über nviSwitch Controller<sup>-</sup> Controller Senso<br>» 1060  $10Va$  $\sum_{SWV}$  $\sum_{SNV}$ No OccupScene .<br>Overri .<br>nable stant Light Controller<br>Object Type 3050 ontrolle sor mia<br>ne 1010  $\sum_{SNOT}$  $\sum_{SWT}$  $\frac{1}{\text{clevel}}$ trol 2 SNVT  $ntrol<sub>1</sub>$  $\sum_{SN}$ widManOverride  $\sum$ WillightEnable nvoRer ntrolle  $\sum_{c}$  $\sum_{SWI}$  $\sum_{i=1}^{n}$ ght Controll 1 stant Light Controll 1 ensor mid<br>Fype 1010 ייייי<br>זמו  $\sum_{SWT}$  $\sum_{SWT}$  $\frac{1}{\sqrt{2}}$  $introl<sub>1</sub>$  $\sum_{\text{cavf}}$ **WILLUM** wel trol wic ManOverride nviCIManC verride  $\sum_{\text{SWUT}}$ SWI\_switch<br>
SWILightEnable  $\sum_{i=1}^{n}$ wiLightEnable nvoReme **Setting** Parameter Parameter PlanoCentro PCLON Melder 1 Parameter Remote Control 1 Taste ▲ Taste → Taste p Taste p Taste p Taste p Taste Ereignis bei kurzem Tastendruck SS\_ON 100 % SS\_OFF 0 % SET\_NO\_MESSAGE invalid invalid sET\_NO\_MESSAGE invalid invalid Ereignis bei langem Tastendruck SS\_UP 2 % SS\_DOWN 2 % SET\_NO\_MESSAGE invalid invalid SET\_NO\_MESSAGE invalid invalid Ereignis beim Loslassen SS\_NO\_MESSAGE | invalid | SS\_NO\_MESSAGE invalid SET\_NO\_MESSAGE invalid invalid | SET\_NO\_MESSAGE invalid invalid IR-Gruppenadresse I Kürzeste Zeit zwischen 2 Telegr. 0,2 s Gebrauch Nutzer-App Aktiv PlanoCentro PCLON Melder 2 Parameter Remote Control 1 Taste A Taste Order Taste P Taste P Taste P Taste P Taste P Taste P Taste P Taste P IR-Gruppenadresse III Alle anderen Parameter wie bei Melder 1 SendoClic 1 Bedienelement Einstellung Bemerkung Codierschalter 2 SendoClic 2 Bedienelement Einstellung Bemerkung Codierschalter 5

## **8.3.6 Zwei Präsenzmelder, je ein Licht-Kanal mit separater Benutzer-Fernbedienung SendoClic (Abgrenzung)**

Beschreibung Mit zwei Benutzer-Fernbedienungen SendoClic wird je ein Lichtkanal von zwei Präsenzmeldern im gleichen Raum angesteuert. Mit den Tastenreihen der einen SendoClic wird der Constant Light Controller 1 des ersten Präsenzmelders angesteuert.

# **9. Störungsbeseitigung**

![](_page_54_Picture_90.jpeg)